Универсальный сетевой контроллер NC - 6(IP)

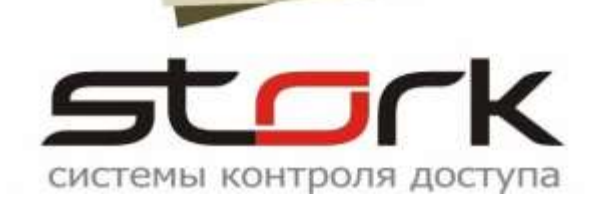

# **ПАСПОРТ И ИНСТРУКЦИЯ ПО УСТАНОВКЕ**

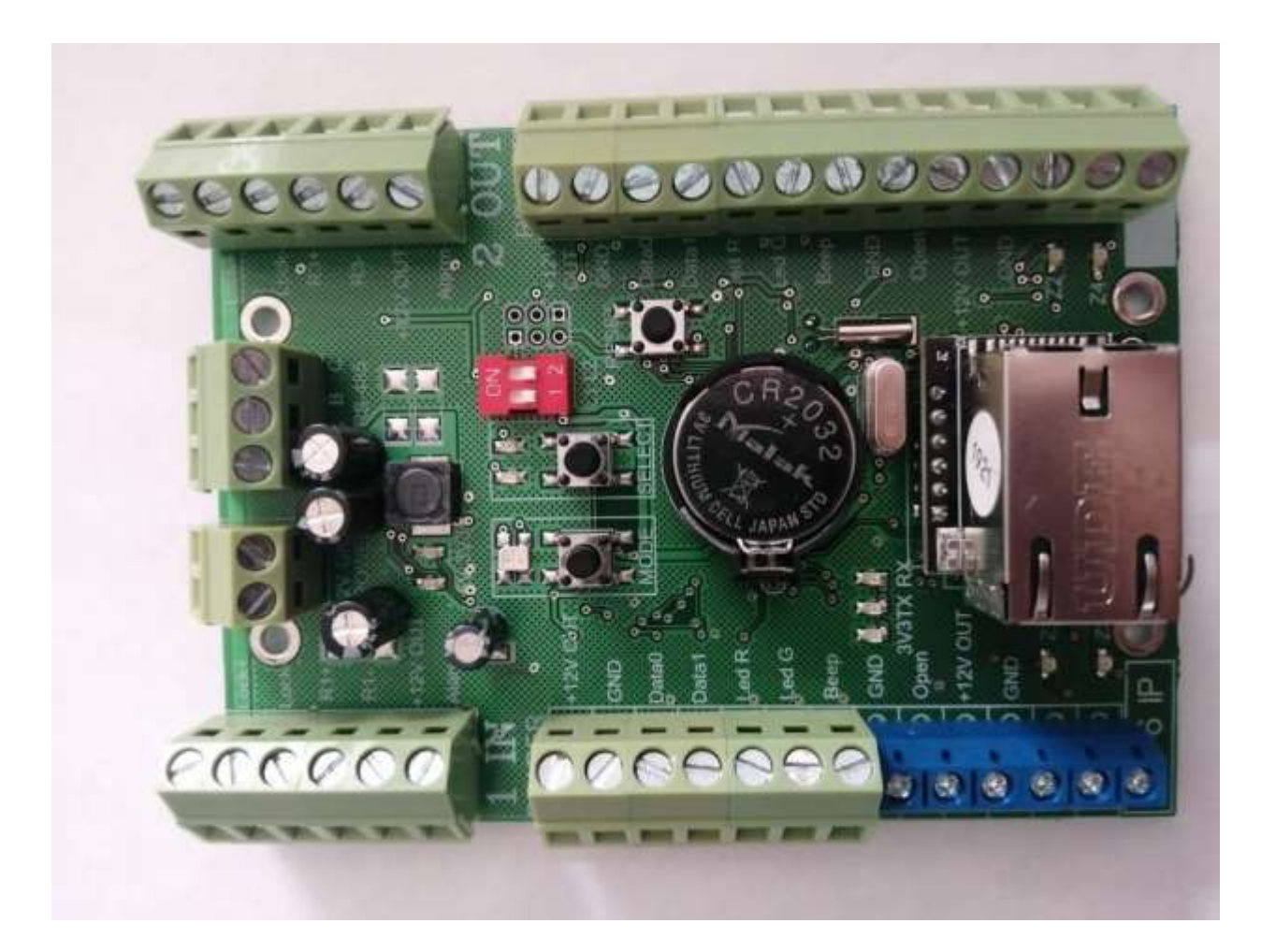

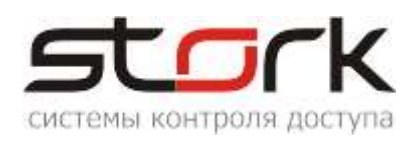

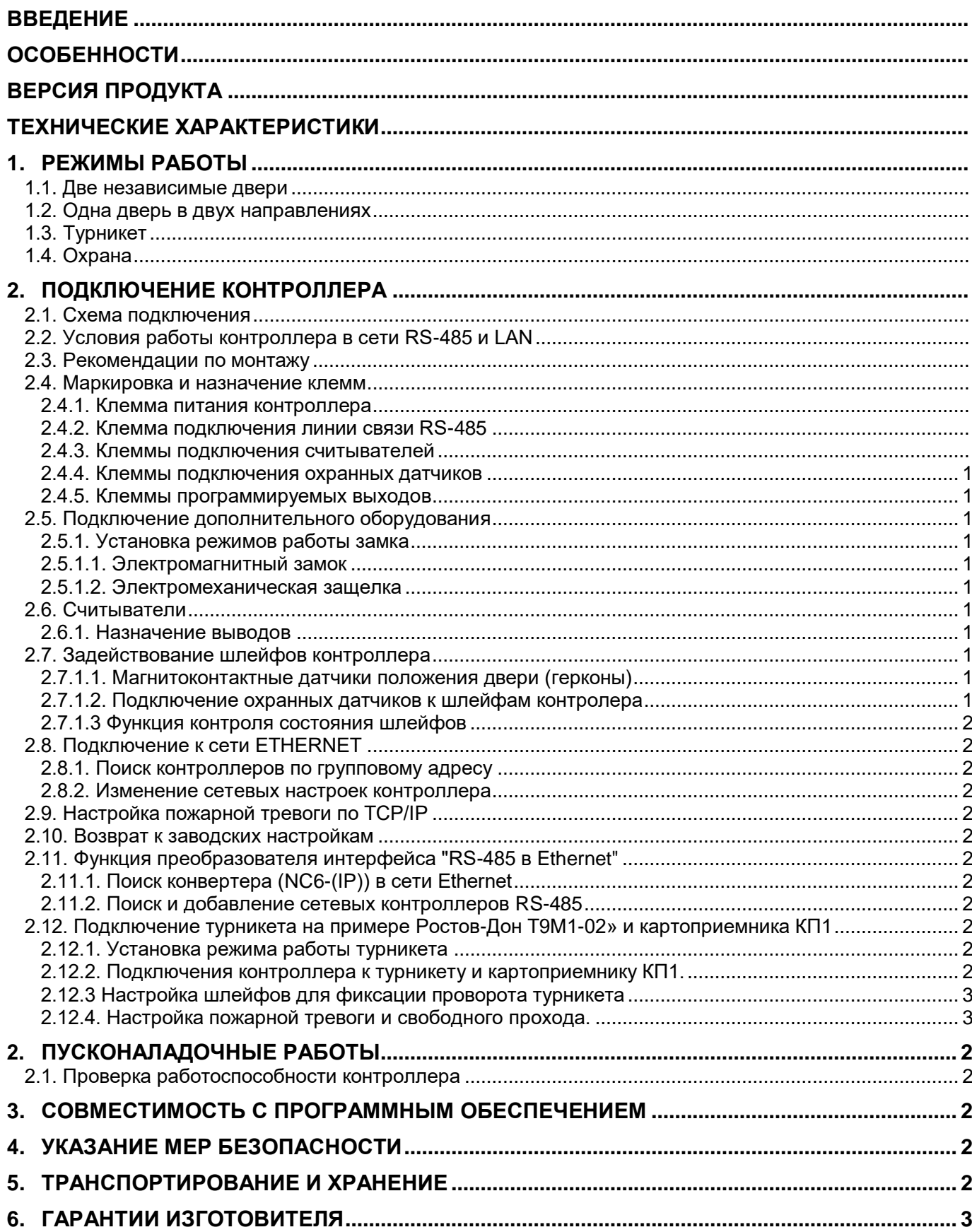

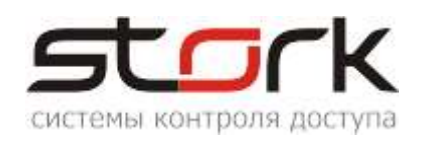

# <span id="page-2-0"></span>**ВВЕДЕНИЕ**

Настоящий паспорт распространяется на универсальный сетевой контроллер NC-6 (IP) для СКУД и ОПС, разработки компании "СторК" и предназначен для изучения его устройства, порядка размещения, правил эксплуатации, транспортирования и хранения.

# <span id="page-2-1"></span>**ОСОБЕННОСТИ**

- Увеличенная дальность работы по протоколу Touch Memory (до 100 метров) при работе со считывателями производства компании Stork Fly [A3EH.](http://www.storkspb.ru/5_katalog_produktsii/22_beskontaktnye_schityvateli_fly/145_nastennyj_fly_a3_eh_.html)
- Работа по протоколу Wiegand 4 охранных шлейфа.
- Встроенная функция "Конвертер RS485 Ethernet".
- Режим ТРИГГЕР управление работой исполнительного устройства: вкл./выкл. (одно касание ключа – исполнительное устройство закрыто; второе касание ключа – открыто).
- Защита от статического электричества.
- Работа с клавиатурой-считывателем разных производителей.

# <span id="page-2-2"></span>**ВЕРСИЯ ПРОДУКТА**

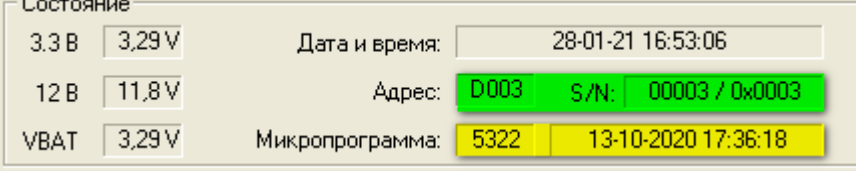

Микропрограмма (аппаратная версия контроллера (железо)) - 5322, или новее.

Версия прошивки контроллера - 13-10-2020 (дата-месяц-год) или новее.

Диапазон адресов контроллера - DXXX (D001 - DFFF).

Параметры локальной сети (заводские настройки):

```
IP-адрес (192.168.235.235)
маска (255.255.0.0)
шлюз (192.168.235.1)
групповой адрес (235.1.1.235)
порт для работы контролера (10235).
```
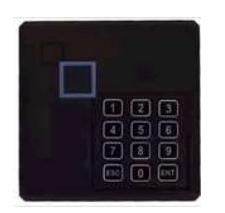

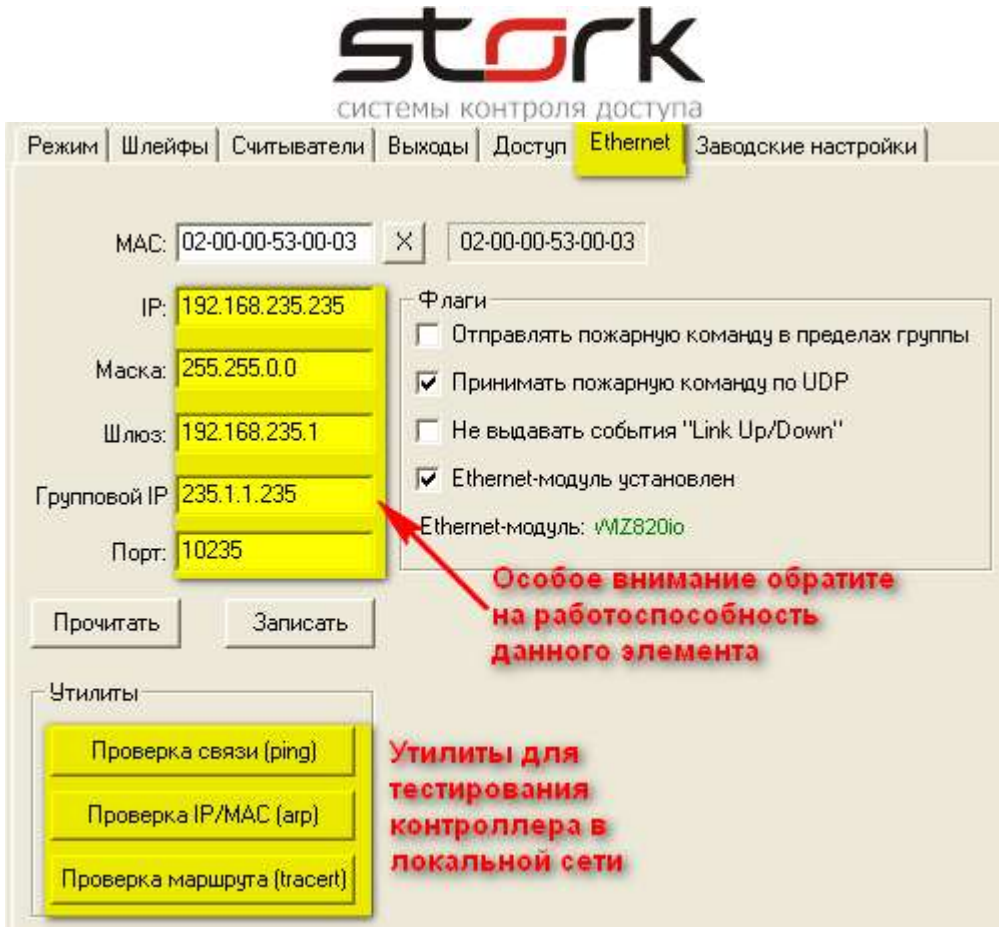

В контроллере реализована функция конвертера «Ethernet» в «RS485». Подключение контролеров Сторк, работающих по протоколу RS485, например, NC-4, производится к клеммам А, В, С, контроллера NC-6(IP).

# **ТЕХНИЧЕСКИЕ ХАРАКТЕРИСТИКИ**

<span id="page-3-0"></span>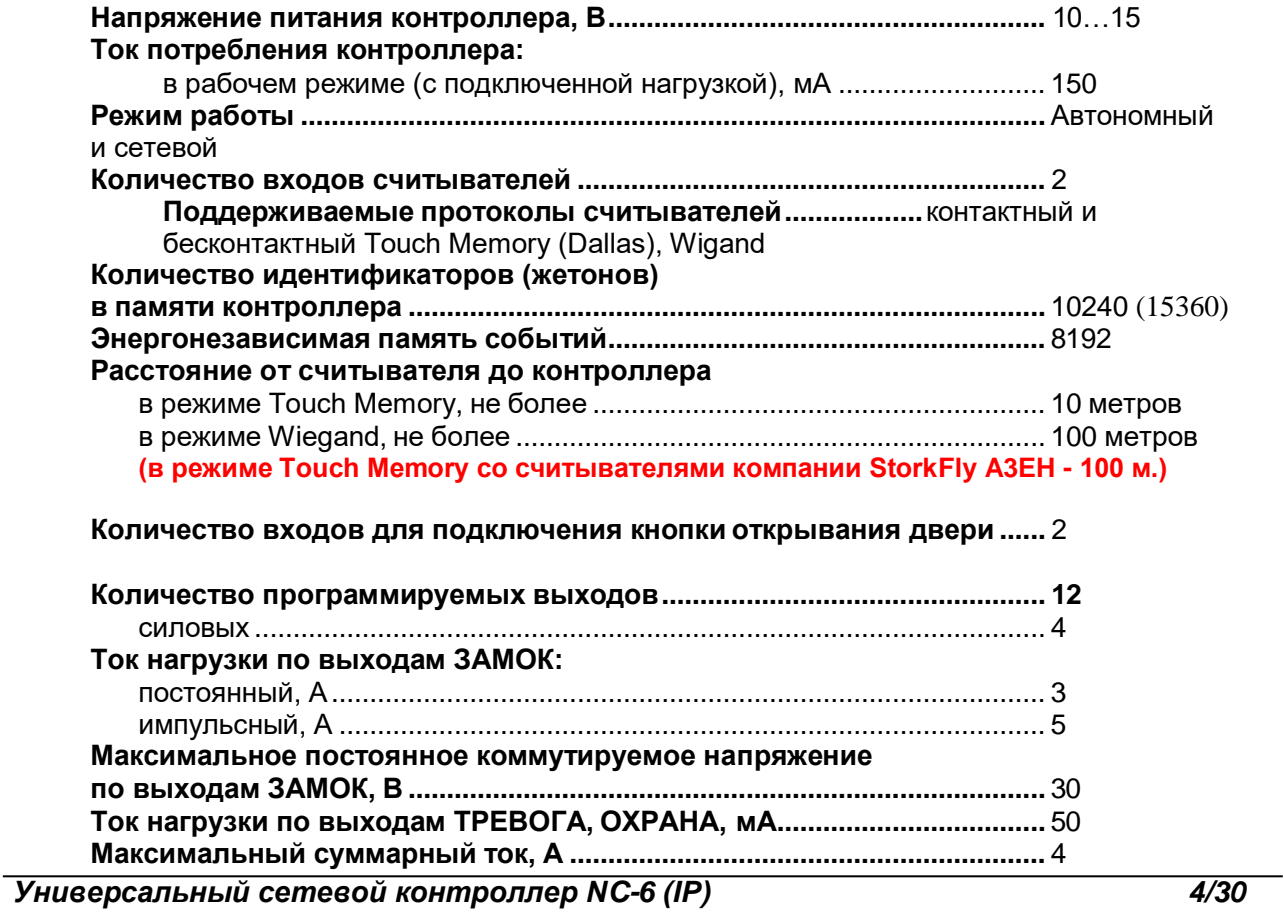

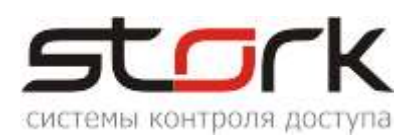

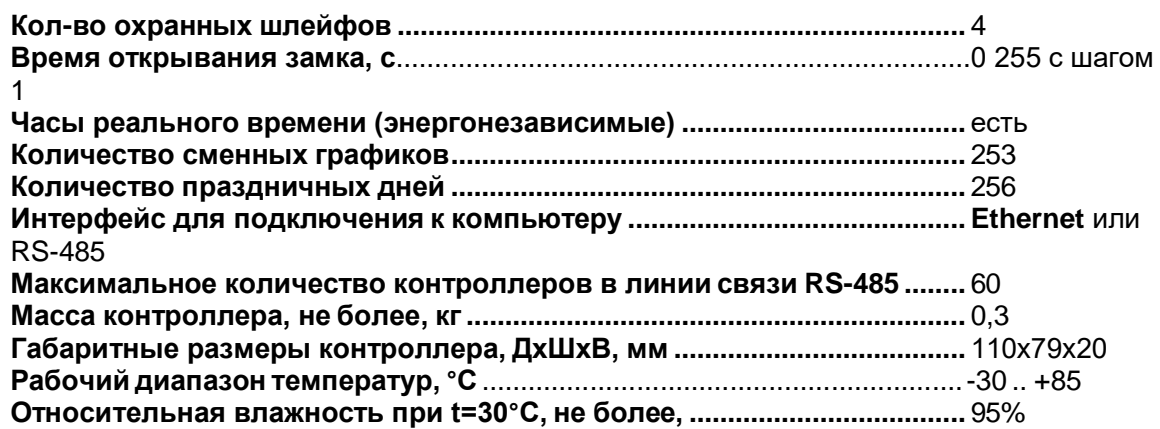

#### <span id="page-4-0"></span>**1. РЕЖИМЫ РАБОТЫ**

#### <span id="page-4-1"></span>**1.1. Две независимые двери**

Данный режим установлен в контроллере по умолчанию. Режим используется для контроля двух дверей, каждая из которых оборудована электромагнитным замком или защелкой, магнито-контактным датчиком, считывателем и кнопкой на выход. Оборудование первой двери подключается к первому каналу, а оборудование второй двери ко второму каналу контроллера. Поднесение разрешенного (имеющего право на проход) идентификатора (жетона или карты) к считывателю первого канала, или нажатие кнопки первого канала (замыкание клеммы "Open" на клемму "GND") приводит к разблокировке замка первой двери на установленное в контроллере время (по умолчанию 3 сек.), по истечении которого замок снова блокируется. Поднесение жетона ко второму считывателю разблокирует замок второй двери. МК-датчик первой двери подключается к клемме Z1, а датчик второй двери к клемме Z2.

#### <span id="page-4-2"></span>**1.2. Одна дверь в двух направлениях**

Данный режим используется для контроля одной двери на вход и выход и оборудуется электромагнитным замком или защелкой, МКдатчиком, двумя считывателями, расположенными по разные стороны двери. В данном случае считыватель, подключенный к первому каналу контроллера, обслуживает вход, а считыватель второго канала выход из помещения. Поднесение жетона или карты к любому из считывателей приводит к разблокировке замка, подключенного к первому каналу

*В данном режиме клеммы Lock+, Lock- первого канала дублируют клеммы Lock+, Lock- второго канала. Клеммы Open первого канала дублируют клеммы Open второго канала.*

контроллера на заранее установленное время, по истечении которого замок снова блокируется.

#### <span id="page-4-3"></span>**1.3. Турникет**

Для управления турникетом используется выходы LOCK1 и LOCK2 – для проворачивания планок турникета на вход или выход. Для того чтобы через турникет по одной карте не могли пройти два и более

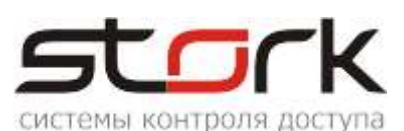

человек, необходимо к входам Z1 и Z2 контроллера подключить датчики проворота турникета. В этом случае время открывания замка будет сбрасываться после фактического проворота турникета. В данном режиме при проходе одного сотрудника через турникет, второй может поднести жетон и сразу начать проход (очередь на 1 ключ).

### <span id="page-5-0"></span>**1.4. Охрана**

В любом из вышеперечисленных режимов контроллер может быть переведен в режим "Охрана".

В двухдверном режиме, по умолчанию, в контроллере запрограммированы две охранные зоны, где шлейфы Z1-Z3 принадлежат первой охранной зоне, а шлейфы Z2-Z4 второй. Первой охранной зоной управляет считыватель первого канала, а второй - считыватель второго канала. Для однодверного режима сформирована одна охранная зона, в которую входят шлейфы Z1-Z4. Один или несколько шлейфов программно могут быть выведены из состава охранной зоны ("свободный шлейф") для назначения других функций шлейфу.

Для постановки зоны под охрану, необходимо поднести к считывателю жетон или карту с назначенной функцией постановки на охрану, при этом шлейфы данной зоны должны быть замкнуты (подробности в программе StorkProg).

В результате поднесения жетона к считывателю первого канала при двухдверном режиме работы, под охрану будет поставлена Зона №1 (шлейфы Z1-Z3). На выходе "LED- R" (управление красным светодиодом), появится сигнал (индикация считывателя) с частотой 0,5 Гц (1 сек- вкл., 1

*По-умолчанию, в контроллере, разрешен проход посетителей по картам доступа в охраняемое помещение. Для снятия данной функции воспользуйтесь программой StorkProg.*

сек- выкл).

При нарушении одного из шлейфов или зоны, контроллер переходит в режим "Тревога". Данное состояние индицируется сигналом низкого уровня относительно клеммы "GND" на выходе "ALARM". Частота сигнала на выходе "LED R" увеличивается до 2 Гц (0,3 сек.- вкл., 0,2 сек - выкл.). Аналогичный импульсный сигнал появляется и на выходе "BEEP".

При неготовности шлейфов, в течение 3-х секунд, на выходе "LED R" формируется импульсный сигнал с частотой 1 Гц (0,5 сек- вкл., 0,5 секвыкл.), после чего контроллер автоматически переходит в состояние "Невзятие". При этом сигнал ARM (постановка на охрану) не формируется.

Для режима "Две независимые двери" сигнал ARM формируется отдельно для каждой двери (для первой двери, при постановке на охрану шлейфов Z1-Z3 (Зона 1) и Z2- Z4 (Зона 2) для второй двери), а для режима "Одна дверь в двух направлениях" - при одновременной постановке на охрану всех восьми шлейфов (Z1-Z4).

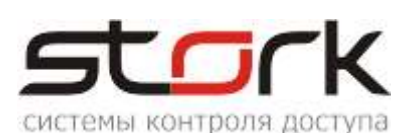

Для снятия шлейфов с охраны, необходимо поднести к соответствующему считывателю жетон, с функцией снятия с охраны, при этом снимется сигнал низкого уровня с выхода "ARM" и деактивируется выход "ALARM", если за время охраны происходило нарушение шлейфов. Если жетону назначена функция "открыть дверь", то сразу после

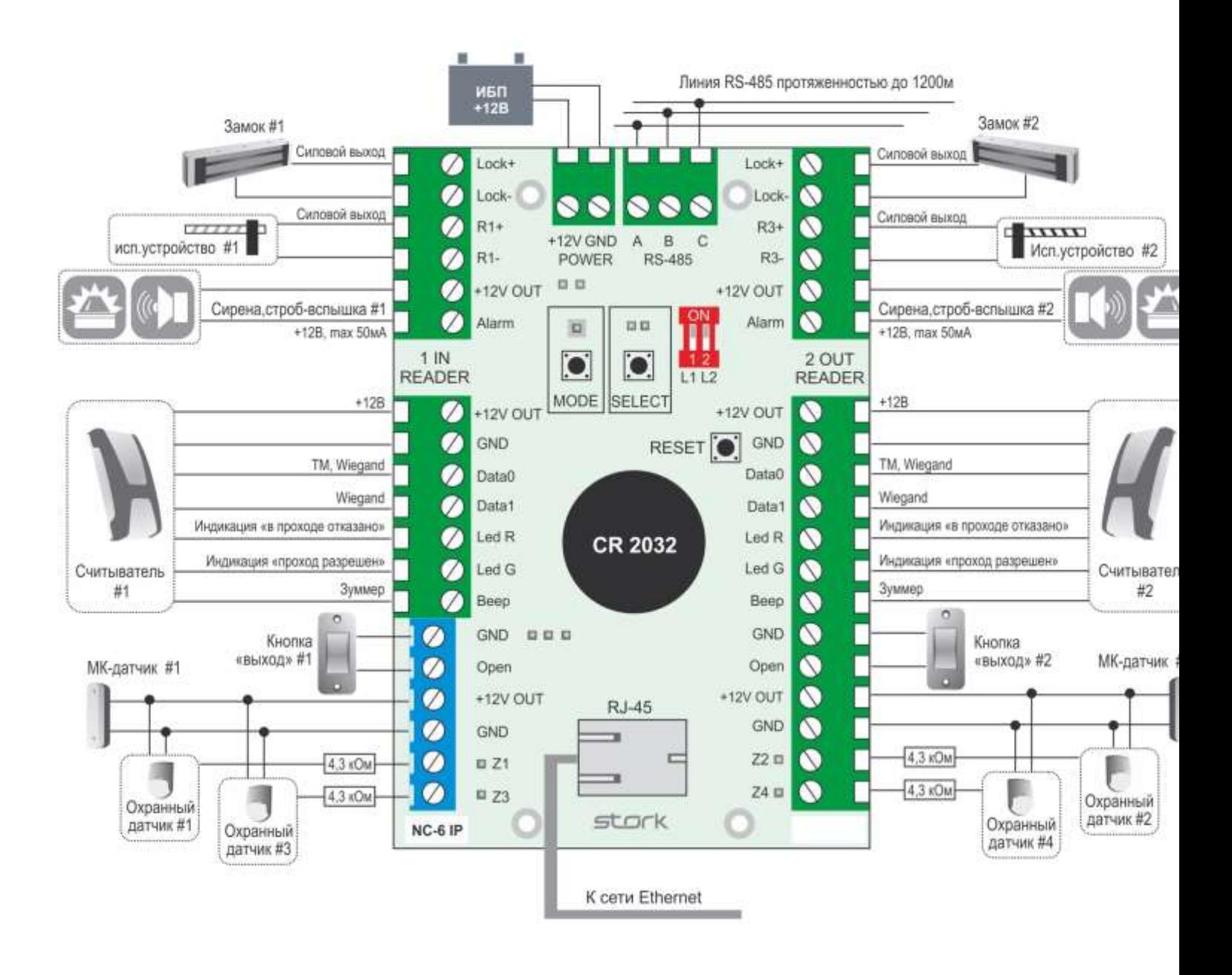

снятия с охраны дверь будет открыта для прохода сотрудника в помещение.

## <span id="page-6-0"></span>**2. ПОДКЛЮЧЕНИЕ КОНТРОЛЛЕРА**

#### <span id="page-6-1"></span>**2.1. Схема подключения**

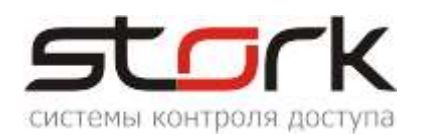

#### <span id="page-7-0"></span>**2.2. Условия работы контроллера в сети RS-485 и LAN**

Для работы контроллера в сети Ethernet, необходимо наличие физической инфраструктуры ("витая пара", маршрутизаторы, сетевые коммутаторы и так далее).

Для работы контроллера в сети RS-485 (в основном при использовании функции конвертер), необходимо наличие линии связи, объединяющей все сетевые контроллеры в единую сеть RS-485. Организация данной линии выполняется кабелем типа "витая пара".

Каждый контроллер имеет уникальный сетевой адрес, в диапазоне D001-DFFF, на основе которого происходит "общение" программы опроса контроллеров **...** StorkDevices exe Сетевой адрес хранится в энергонезависимой памяти контроллера и указан на контроллере.

Кроме этого, контроллер имеет сетевой IP-адрес (192.168.235.235) для его идентификации в компьютерной сети.

Для управления контроллерами и хранения полученной информации с контроллеров в базе данных, используется программное обеспечение StorkAccess, которое устанавливается на управляющем компьютере.

Решение о предоставлении доступа всегда принимает контроллер, поэтому работоспособность системы полностью сохраняется при отключении управляющего компьютера или при повреждении линии связи или сети Ethernet.

#### <span id="page-7-1"></span>**2.3. Рекомендации по монтажу**

Контроллер устанавливается на стенах за подвесными потолками или на других конструк охраняемого помещения в местах, защищенны воздействия атмосферных осадков, механиче повреждений и доступа посторонних лиц.

Рекомендуется устанавливать контроллер в специальную монтажную коробку размером 150\*110\*70 мм с применением специальных защелок для печатных плат, например, LCBSBM  $\blacksquare$  LCBSBM-5-01A2-RT, контроллере предусмотрено 8 отверстий диаметром 3 мм.

150\*110\*70 мм

*При монтаже контроллера с использованием металлических креплений не допускайте касания крепления металлических частей печатной платы контроллера.*

Монтаж контроллера должен производиться в соответствии с РД.78.145-92 "Правила производства и приемки работ. Установки охранной, пожарной и охранно-пожарной сигнализации".

#### <span id="page-7-2"></span>**2.4. Маркировка и назначение клемм**

Ниже отображено расположение клемм на плате контроллера для подключения исполнительных устройств и светодиоды индикации режимов работы контроллера.

*Все клеммы, маркированные "GND" соединены с минусом питания. Все клеммы маркированные " + " соединены с плюсом питания.*

*Универсальный сетевой контроллер NC-6 (IP) 8/30*

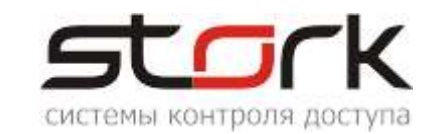

#### <span id="page-8-0"></span>**2.4.1. Клемма питания контроллера**

+12В, GND – клемма для подключения источника питания 12V. Рекомендуется использовать источник бесперебойного питания с контролем глубокого разряда аккумулятора и с максимальной амплитудой пульсации при номинальном токе нагрузки 50мВ.

Для подключения питания рекомендуется использовать кабель типа ШВВП 2х0,75.

#### <span id="page-8-1"></span>**2.4.2. Клемма подключения линии связи RS-485**

А, В и С – контакты для подключение к сети по протоколу RS-485. Контроллер подключается на шину параллельно. Для линии связи обязательно использование третьего провода в качестве провода "Общий" (контакт - С).

Напоминаем, что не правильное подключение линии связи, приведет к ее неработоспособности (отсутствию "видимости" контроллеров).

Монтаж линии связи производится в соответствии с РД.78.145-92 "Правила производства и приемки работ. Установки охранной, пожарной и охранно-пожарной сигнализации".

> Для организации линии связи используется витая пара 5-й категории. Для объединения клемм **А** сетевых

контроллеров рекомендуется использовать **зеленую** жилу витой пары.

Для объединения клемм **В** сетевых контроллеров рекомендуется использовать **бело-зеленую** жилу витой пары.

Для объединения клемм **С** сетевых контроллеров рекомендуется использовать две жилы витой пары, это **коричневую** и **бело-коричневую**.

*При протяженности линии связи RS-485 более 1000 метров рекомендуется использовать повторители производства компании Stork.*

#### <span id="page-8-2"></span>**2.4.3. Клеммы подключения считывателей**

Контроллер имеет две группы клемм для подключения двух считывателей для  $1$  IN 2 OUT контроля входа READER и выхода READER из помещения (режим "одна дверь в двух

направлениях").

Для считывания кодов жетонов к контроллеру подключаются считыватели, использующие интерфейс "Touch Memory" или "Wiegand".

Для подключения считывателей рекомендуется использовать кабель типа CQR 6x0,22 или CQR 8x0,22.

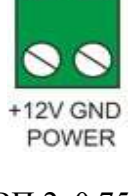

**RS-485** 

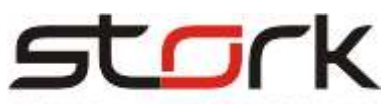

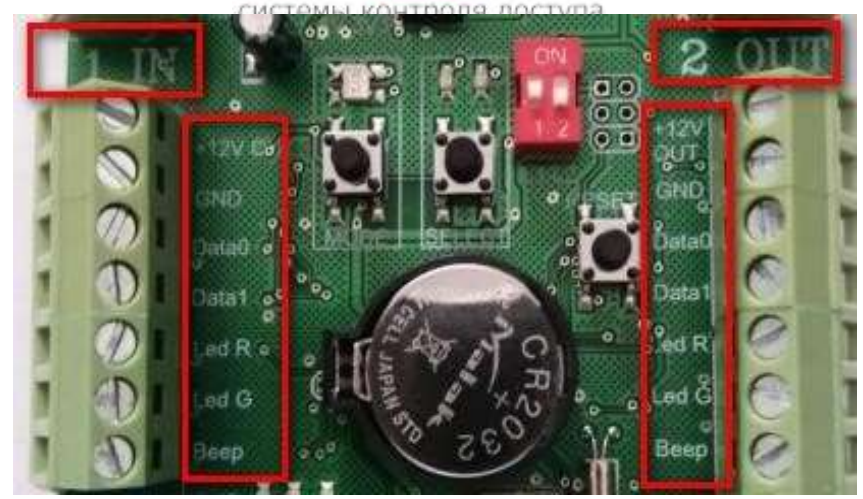

 $+120UT -$ выход  $+12B$  для питания считывателя первого или второго канала через самовосстанавливающийся предохранитель на 200 мА.

GND (-) – общий питания считывателя.

DATA0 – вход, считывающий протокол Touch Memory и

Wiegand 26 (Data 0). DATA1 – вход, считывающий протокол

Wiegand 26 (Data 1).

LEDR – выход для управления индикацией красного светодиода считывателя. (схема с открытым коллекторным выходом, макс. ток 50ма).

LED G – выход для управления индикацией зеленого светодиода считывателя (схема с открытым коллекторным выходом, макс. ток 50ма).

BEEP – выход для управления звуковой индикацией считывателя. (схема с открытым коллекторным выходом, макс. ток 50ма).

GND (общий) – вход для подключения кнопки "выход".

OPEN – вход для подключения кнопки "выход". Замыкание входа OPEN1 или OPEN2 на GND (общий) более чем на 0,2 с. активирует (открывает замок) выход LOCK1 или LOCK2 на установленное время.

#### <span id="page-9-0"></span>**2.4.4. Клеммы подключения охранных датчиков**

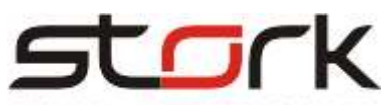

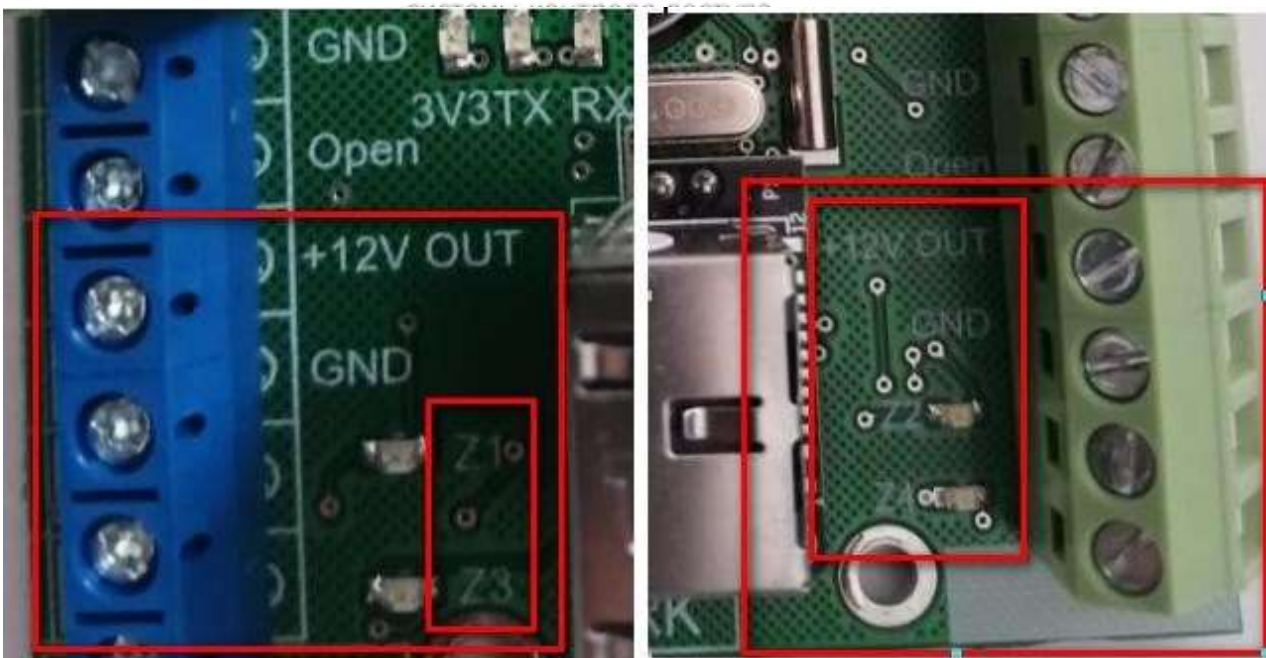

Контроллер имеет две группы клемм для подключения 4-х охранных шлейфов.

 $+12$  OUT – выход  $+/12B$  для питания активных инфракрасных датчиков, датчиков разбития стекла и комбинированных датчиков через самовосстанавливающийся предохранитель на 200ма.

Z1, Z3 – входы шлейфов для подключения нормально замкнутых магнитоконтактных датчиков положения двери, охранных датчиков с оконечными резисторами 4,3 кОм 5%. По умолчанию, данные входы объединены в охранную Зону 1.

Входы Z2, Z4, по-умолчанию, данные входы объединены в охранную Зону 2.

Чтобы выполнить постановку на охрану каждого шлейфа в отдельности, необходимо данные входы вывести из зоны.

GND (общий) – входы для подключения одного из проводов охранного шлейфа.

Для подключения датчиков рекомендуется использовать кабель типа CQR 2x0,22 или CQR 4x0,22.

*Внимание! При отсутствии МК-датчиков на 1 и 2-ом шлейфах, подключение оконечных резисторов 4,3 кОм, обязательно. При отсутствии резисторов, управление выходами замка в контроллере не активируется.*

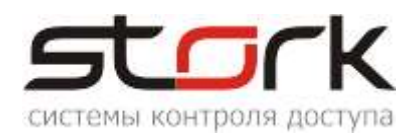

#### **2.4.5. Клеммы программируемых выходов**

<span id="page-11-0"></span>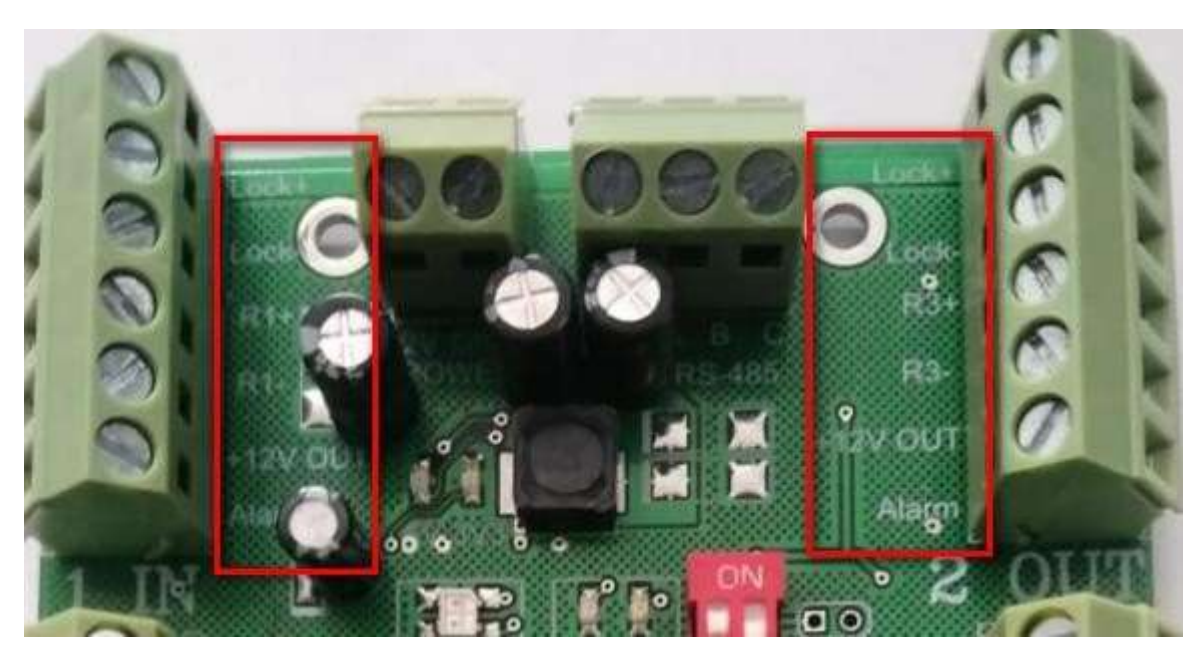

Контроллер имеет шесть силовых выхода (Lock1, Lock2, R1, R3, Alarm1 и Alarm2).

Назначение и параметры выходов могут быть запрограммированы пользователем с помощью утилиты StorkProg.

LOCK 1+, 2+ – выходы для подключения "плюса" замка.

LOCK 1-, 2- – выходы (сток полевого транзистора, 12В 3А) для подключения "минуса" замка.

R1, R3 – дополнительные силовые выходы. Данные выходы могут быть запрограммированы пользователем под конкретные задачи (сток полевого транзистора, 12В, 3А).

 $+12$  OUT – выход  $+12B$  для питания устройств индикации тревоги и охраны, макс. ток 200ма.

ALARM 1, 2 – Выходы для подключения устройств индикации режима тревоги по первому и второму каналам. Нормальное состояние – разомкнут с клеммой GND (общий). Потенциал "земля" появляется в режиме охраны при "закорачивании" или обрыве шлейфа подключенного к клеммам Z1-Z4. При снятии контроллера с охраны выход размыкается. (открытый коллектор транзистора 12В 50ма).

#### <span id="page-11-1"></span>**2.5. Подключение дополнительного оборудования**

Контакты для подключения замков приведены в разделе ["Назначение](#page-33-2)  [клемм"](#page-33-2). Для подключения замков рекомендуется использовать кабель типа ШВВП 2х0,5 или ШВВП 2х0,75.

Контакты для подключения кнопок приведены в разделе ["Назначение](#page-33-2)  [клемм"](#page-33-2). Для подключения кнопок рекомендуется использовать кабель типа CQR 2x0,22 или CQR 4x0,22.

Контакты для подключения выходов "Охрана" приведены в разделе

<span id="page-12-2"></span>["Назначение](#page-33-2) [клемм"](#page-33-2). Для подключения выходов "Охрана" рекомендуется использовать кабель типа CQR 2x0,22 или CQR 4x0,22.

Для подключения выходов "Тревога" рекомендуется использовать кабель типа CQR 2x0,22 или CQR 4x0,22.

### <span id="page-12-0"></span>**2.5.1. Установка режимов работы замка**

Замки и защелки подключаются к выходам "Lock1+","Lock1-"и "Lock2+","Lock2-" контроллера. Предусмотрена программная блокировка замка на определенное время (см. описание программы StorkProg). Работа электромоторных замков обеспечивается соответствующим программированием выходов Lock1 и 2 (см. описание программы StorkProg).

#### <span id="page-12-1"></span>**2.5.1.1. Электромагнитный замок**

Для того чтобы электромагнитный замок №1 или №2 срабатывал при снятии напряжения 12В, необходимо перевести переключатели в положение ON.

#### **2.5.1.2. Электромеханическая защелка**

Для того чтобы защелка №1 или №2 срабатывала при подаче напряжения 12В, необходимо перевести микропереключатели в положение OFF.

*Установка микропереключателей, определяющих режим работы замка, должна быть произведена до подачи питания на контроллер. Обращаем Ваше внимание на наличие диодов в обратном включении, шунтирующих обмотки замков (диоды установлены на плате контроллера).*

# <span id="page-12-3"></span>**2.6. Считыватели**

#### <span id="page-12-4"></span>**2.6.1. Назначение выводов**

#### **Считыватель снабжен 8-ми жильным цветным кабелем, с**

**помощью** которого производится его подключение к контроллеру.

**Цвет Наименование Назначение ЧЕРНЫЙ** - 12V,+ 12V – питание считывателя Питание: "Земля" **КРАСНЫЙ** СЧИТЫВАТЕЛЯ Питание: +12 В, 30 мА. БЕЛЫЙ **ВЫХОД, ЭМУЛИРУЮЩИЙ ПРОТОКОЛ Touch Memory, а** ВЫХОД, ЭМУЛИРУЮЩИЙ ПРОТОКОЛ Touch Memory, а так же Data 0 для Wiegand-26. **ЗЕЛЕНЫЙ DATA 1** DATA 1 Data 1 для Wiegand-26 **ЖЕЛТЫЙ** ВUZ ВИД Включение звукового сигнала считывателя **РОЗОВЫЙ** GREEN LED Включение зелёного светодиода считывателя **КОРИЧНЕВЫЙ** Off Red led Отключение красного светодиода считывателя **СИНИЙ** Master / Slave Упрпавление режимом ведущий/ведомы

#### Назначение выводов считывателя.

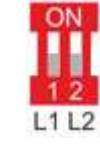

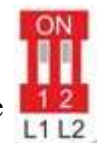

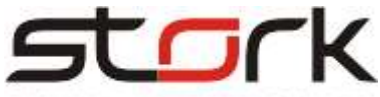

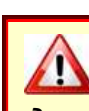

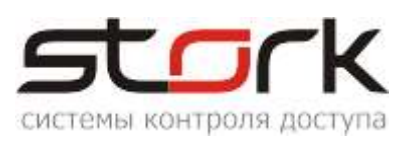

# <span id="page-13-0"></span>**2.7. Задействование шлейфов контроллера**

#### <span id="page-13-1"></span>**2.7.1.1. Магнитоконтактные датчики положения двери (герконы)**

Для подключения дверных герконов, в зависимости от режима работы контроллера (одна дверь в двух направлениях или две независимые двери), в контроллере по-умолчанию задействованы два шлейфа. Режим одна дверь – это шлейф №1. Режим две независимые двери – шлей №1 используется для первой двери, а шлейф №3 для второй.

В программе StorkProg, в разделе «Настройки – Доступ» нумерация шлейфов может быть изменена. После изменения значений, запишите данные в контроллер кнопкой «Записать»

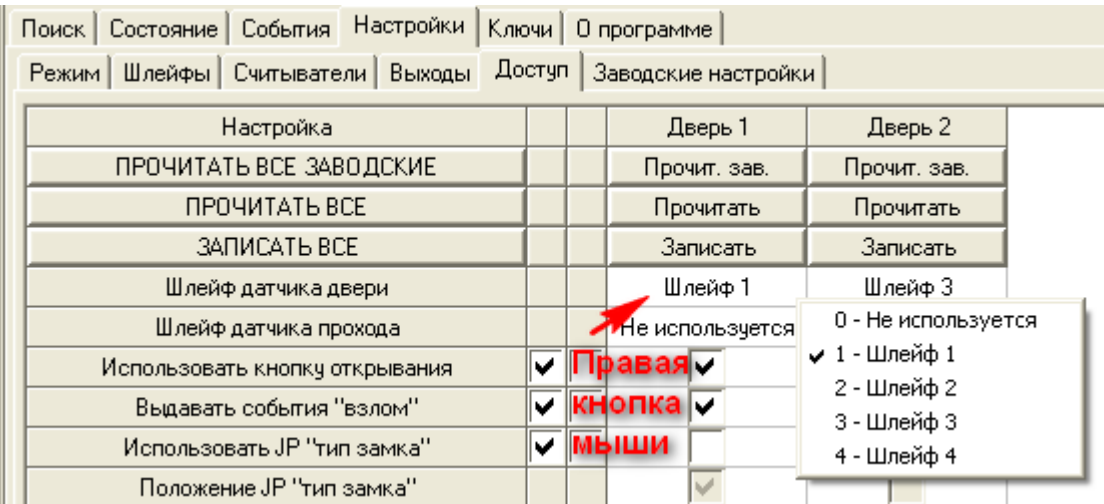

Настройка шлейфов осуществляется в разделе «Шлейфы». Для 1 и 3 шлейфов установите тип «Последовательный R» и запишите данные в контроллер.

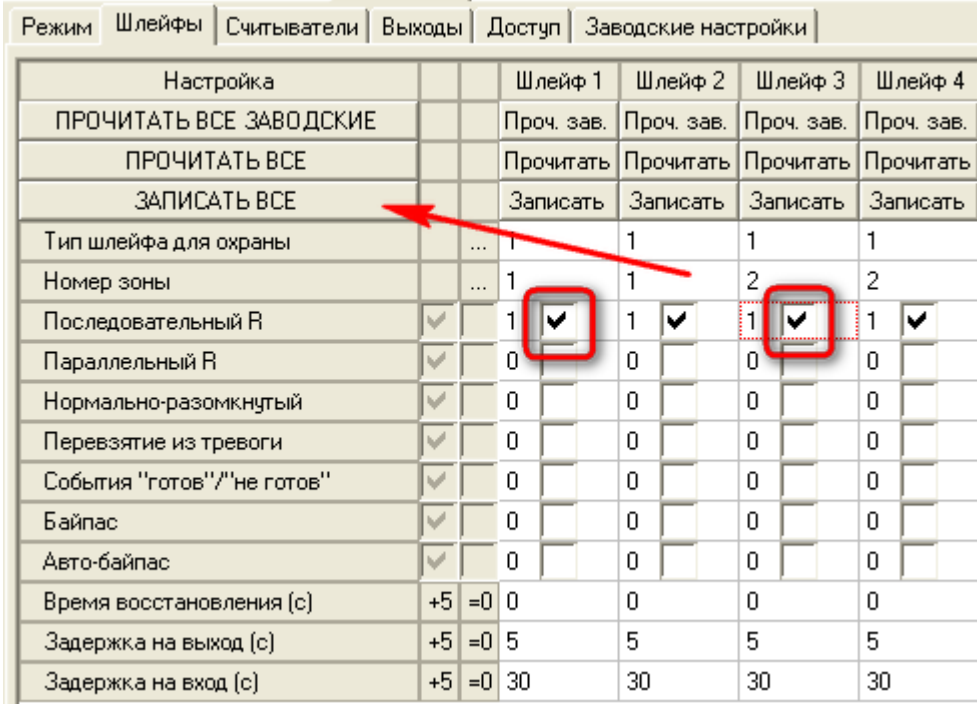

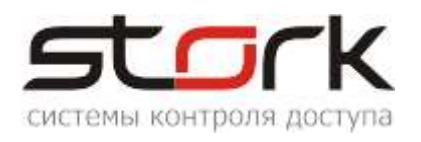

#### Подключение дверных герконов к шлейфам осуществляется через оконечные резисторы 4,3 кОм 5%. После данных действий шлей переходит в рабочий режим, что можно наблюдать ниже на рис.

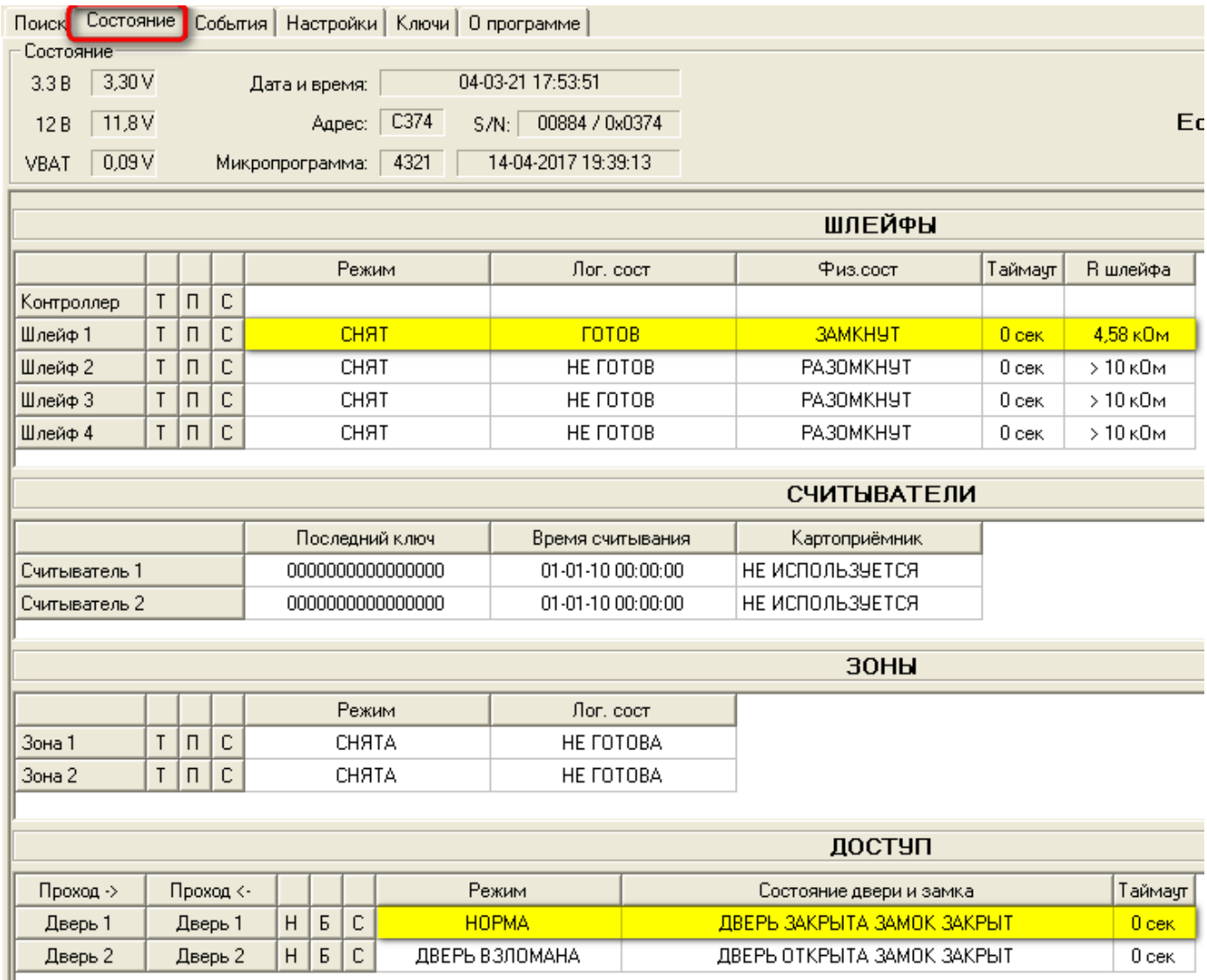

#### <span id="page-14-0"></span>**2.7.1.2. Подключение охранных датчиков к шлейфам контролера**

Настройки режима охрана выполняются через программу StorkProg. Подключение охранных датчиков осуществляется через оконечные резисторы 4,3 кОм 5%. После данных действий шлей переходит в рабочий режим.

Первоначально в контроллер через программу StorkProg необходимо занести жетон и назначить ему охранные функции.

Добавление жетона выполняется следующим образом. Перейдите в закладку «Ключи» и нажмите на кнопку «++»

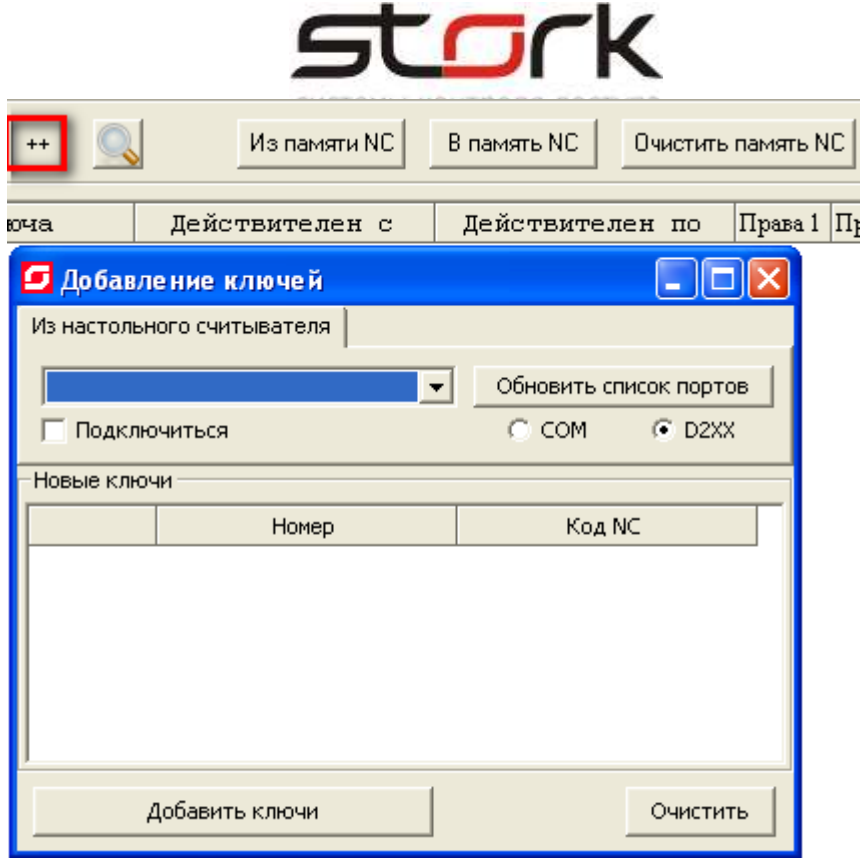

Подключите настольный считыватель к USB-порту компьютера и выполните его поиск.

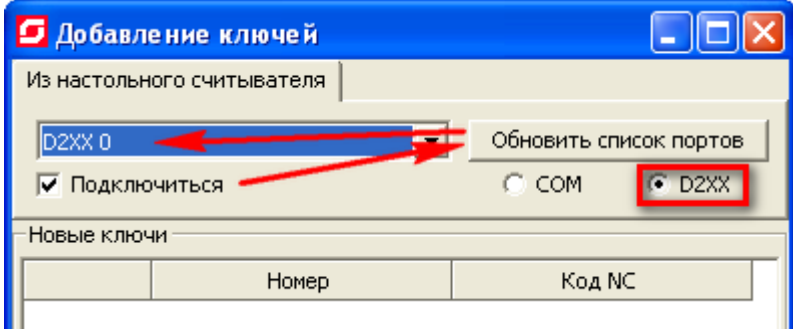

Поднесите жетон к настольному считывателю и при его отображении в окне, нажмите кнопку

Добавить ключи

Перейдите в раздел ключи и выполните редактирование данного жетона:

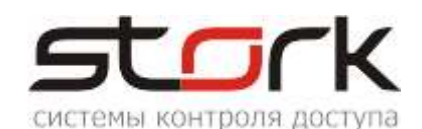

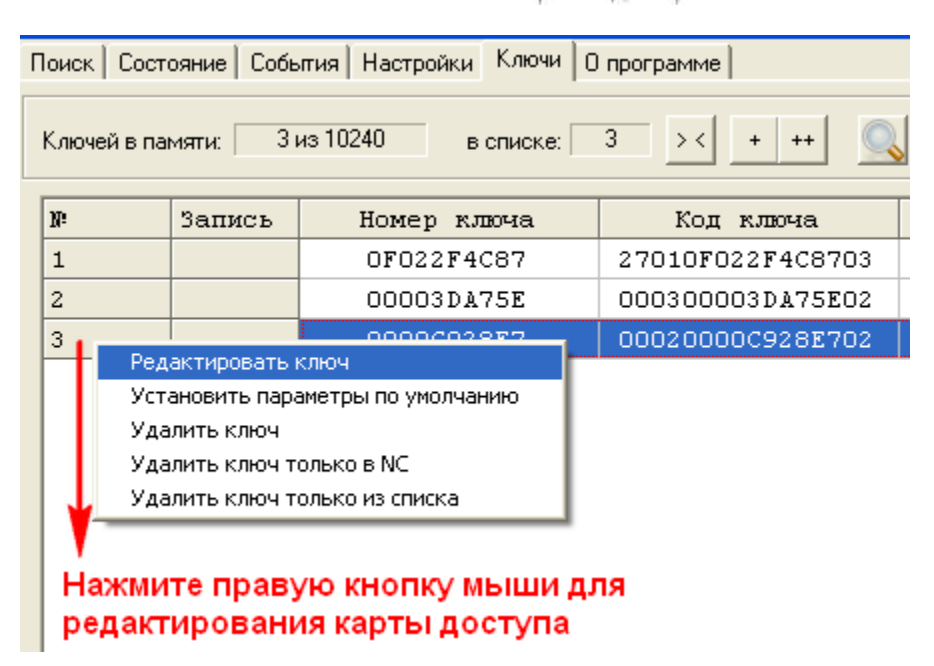

Установим карте права на постановку и снятие с охраны для первой зоны (шлейфы 1 и 2), но перед этим, для примера выведем из Зоны 1 шлейфы 3 и 4, установив им параметр «Свободный» шлейф».

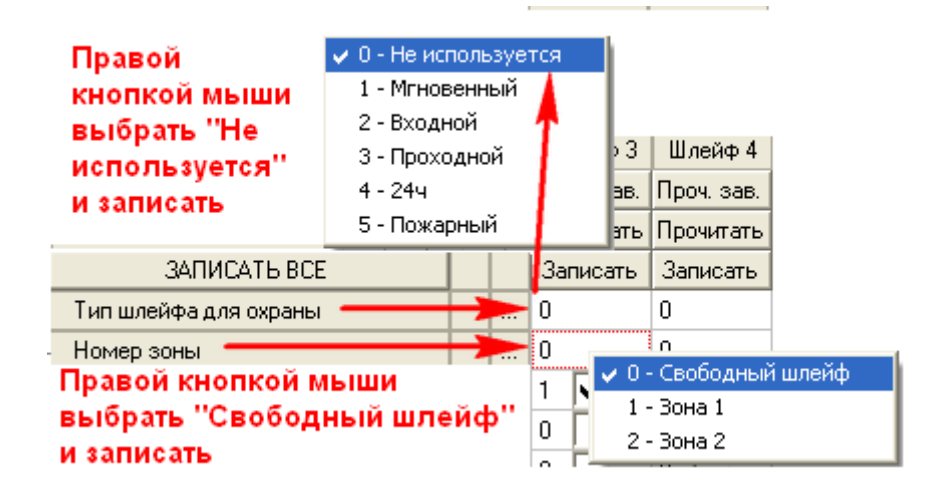

В редакторе ключа снимите галочки с функций «Открыть дверь» для 1 и 2 каналов. Карта будет иметь следующие функции:

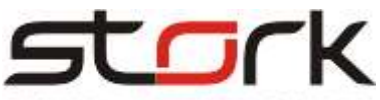

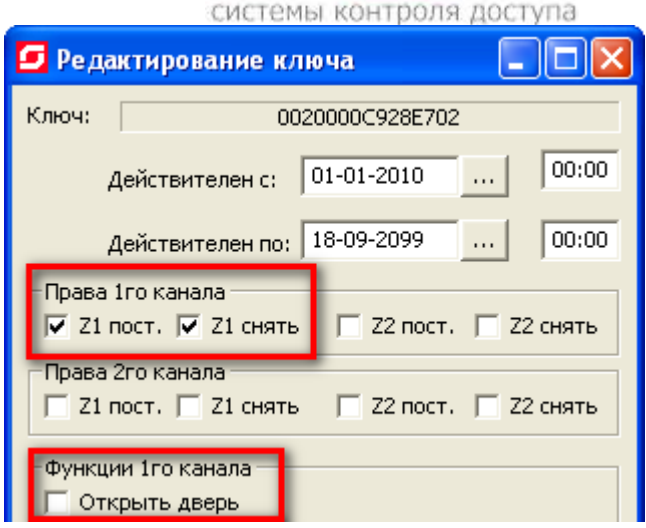

#### При поднесении карты к считывателю 1 канала, шлейфы 1 и 2 встанут на охрану.

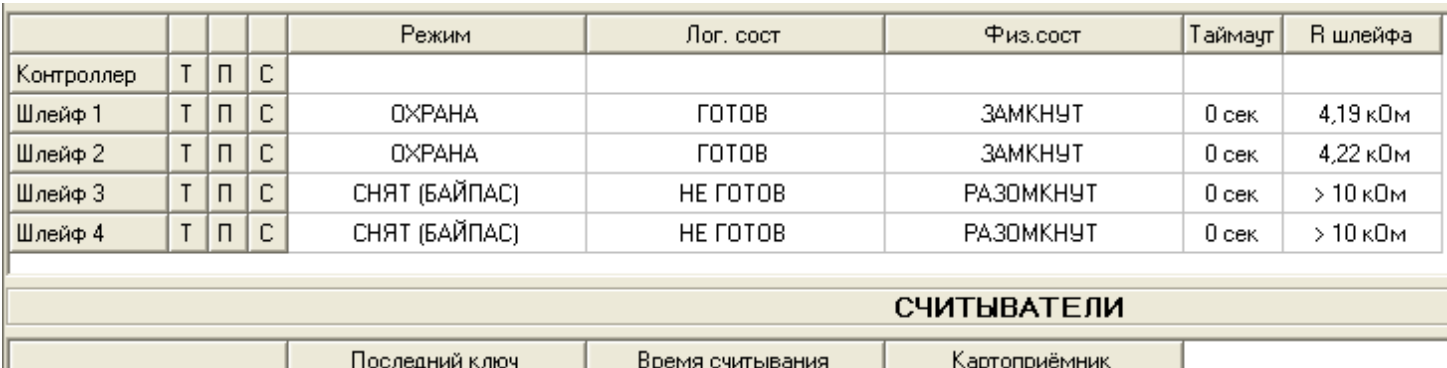

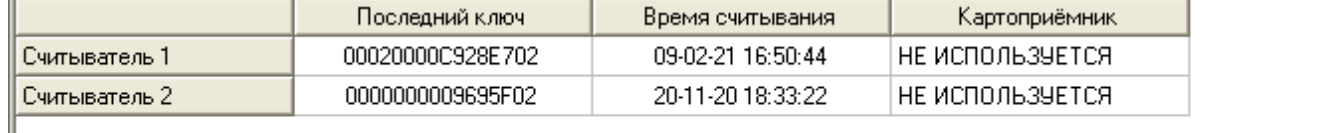

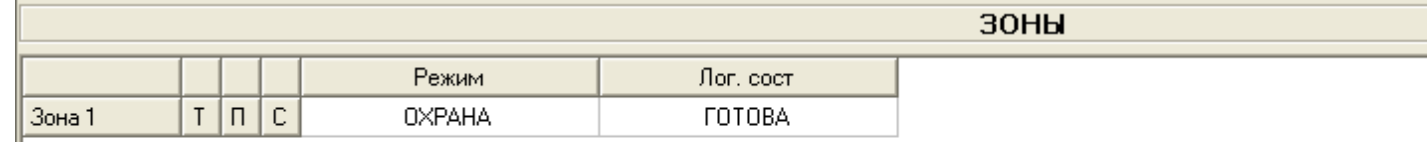

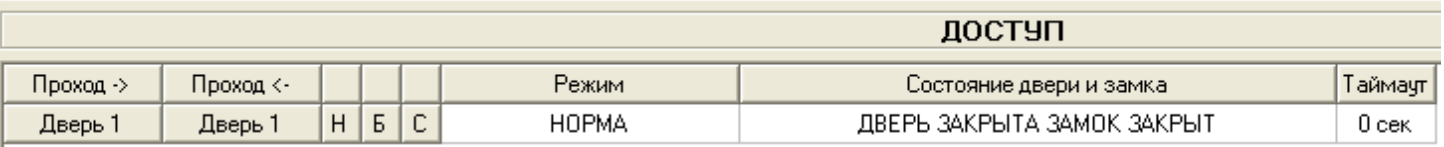

#### В разделе События, данная постановка, отобразится следующим сообщением:

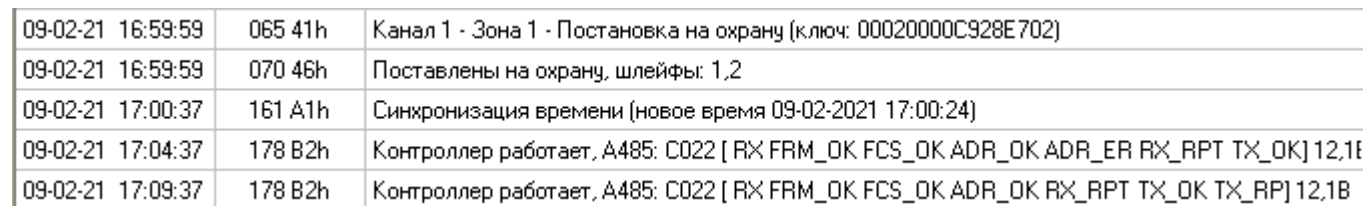

Управление индикацией постановки на охрану осуществляется программой StorkProg:

Выход ARM1 контроллера, настраивается через закладку Выходы изменением типа

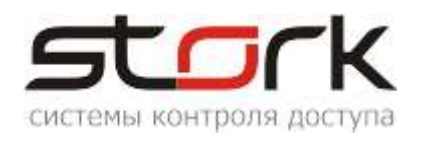

# управления.

Индикация выхода RF1 Led считывателя, при постановке на охрану, так же может быть изменена через тип управления.

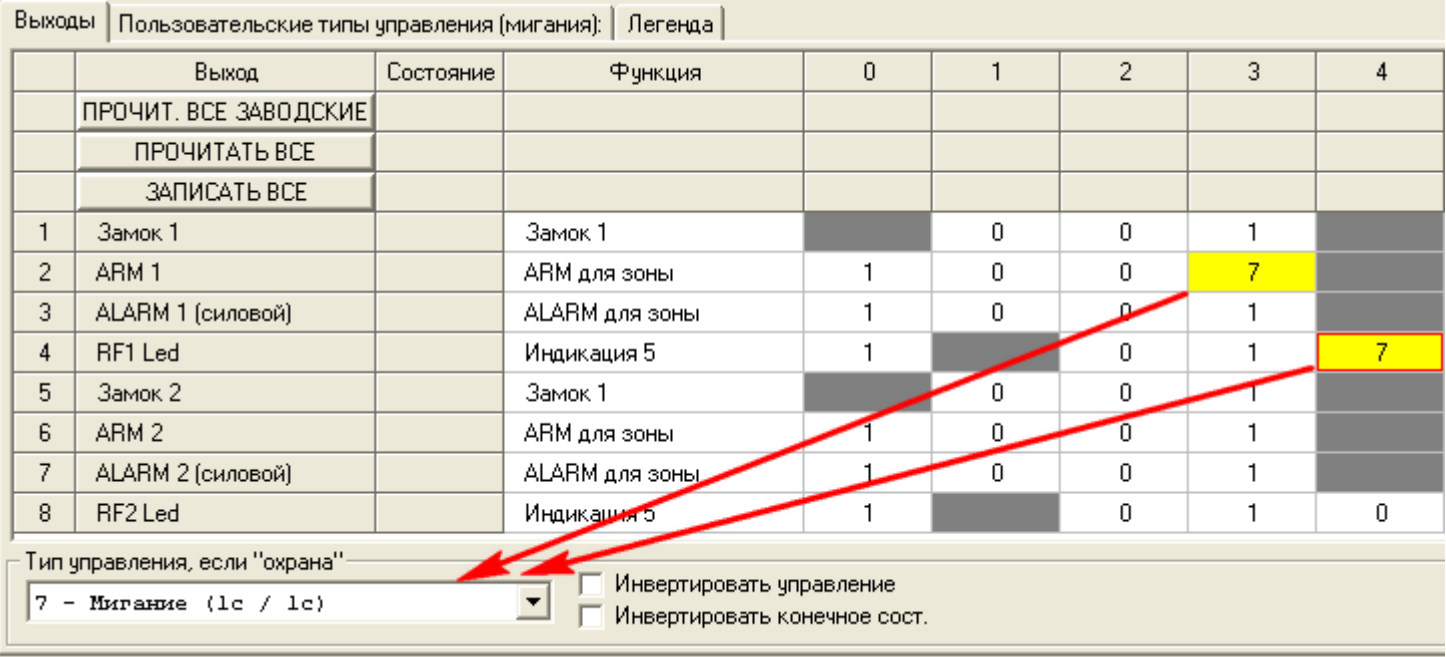

При нарушении одного из шлейфов, будет выдано следующее сообщение:

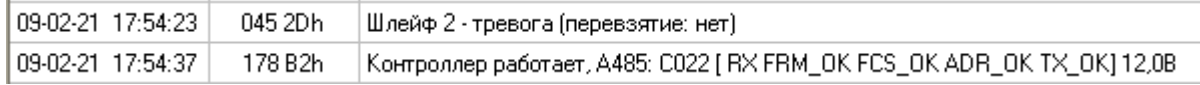

А состояние системы отобразит тревожный шлейф:

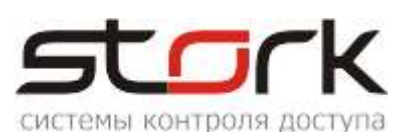

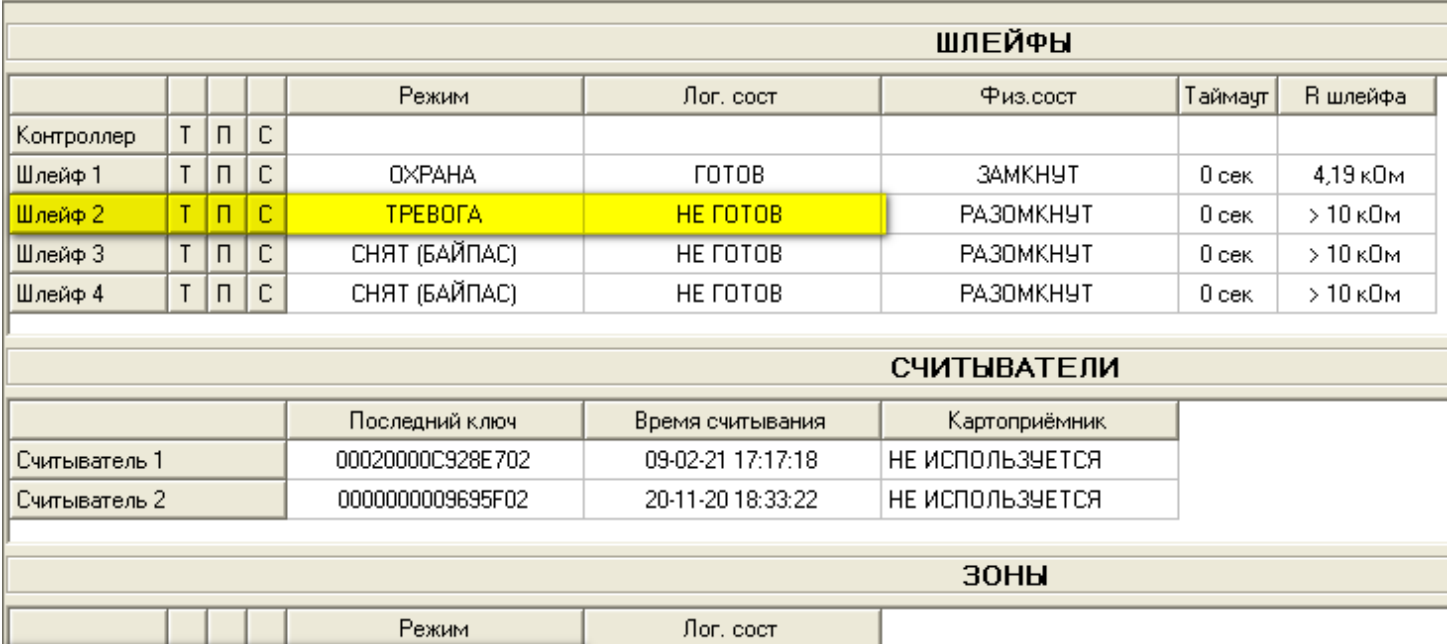

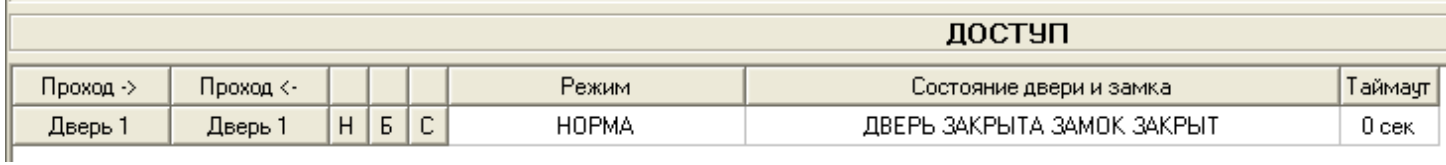

HE FOTOBA

При этом выход RF1 Led считывателя будет мигать частотой 300мс/200мс (заводские настройки), а выход ALARM 1 контроллера, выдавать постоянную сирену.

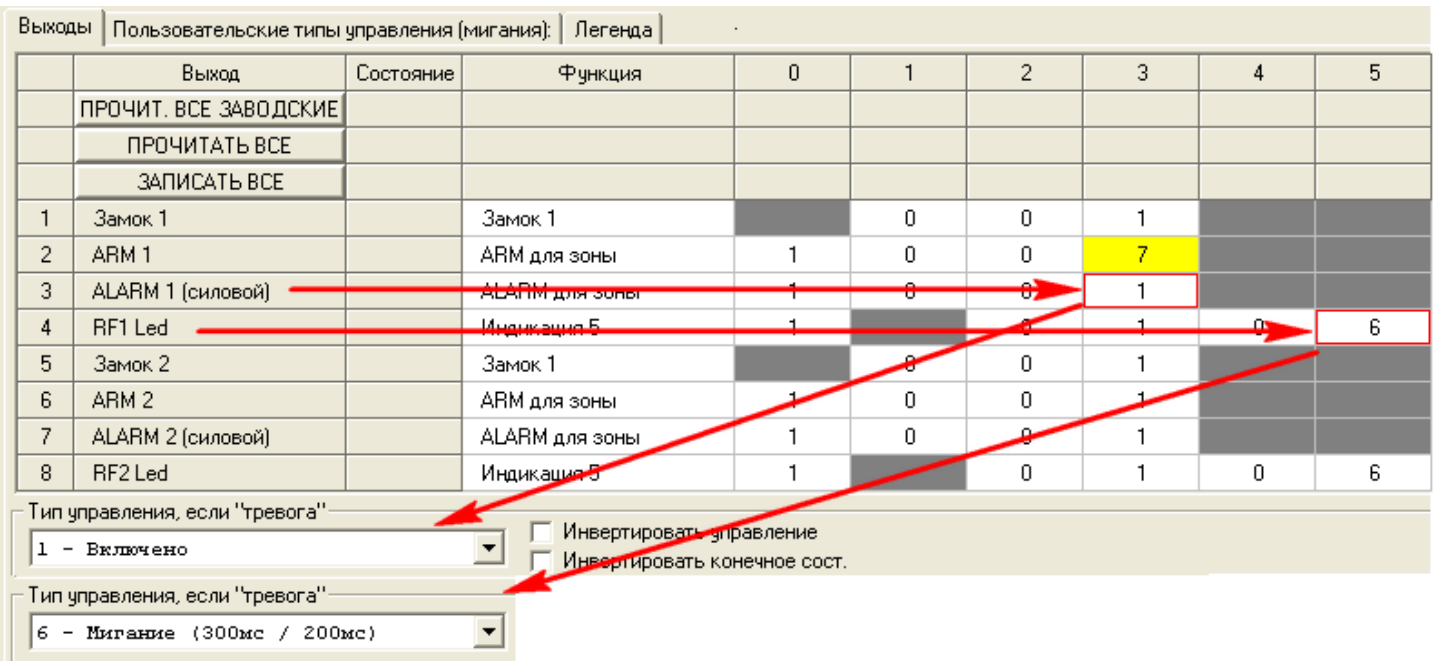

 $|\tau|\mathfrak{n}|$  C  $|$ 

Зона 1

**TPEBOFA** 

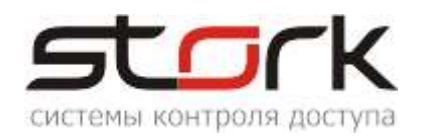

#### <span id="page-20-0"></span>**2.7.1.3 Функция контроля состояния шлейфов**

После подключения дополнительного оборудования (охранных датчиков и датчиков положения двери) можно проверить их состояние с помощью дополнительной функции контроллера. Для этого на котроллере, необходимо нажать кнопку SELECT.

При замкнутых шлейфах их светодиоды не горят.

При коротком замыкании шлейфа, светодиод мигает желтым (красным, в зависимости от модификации).

При обрыве шлейфа, светодиод постоянно горит желтым.

Выход из режима контроля состояния шлейфов осуществляется повторным нажатием кнопки SELECT, либо автоматически через 300 сек.

#### <span id="page-20-1"></span>**2.8. Подключение к сети ETHERNET**

Подключение контроллера к LAN (сетевому оборудованию) производится стандартным сетевым кабелем (патчкорд) RJ-45 (категория 5).

Контроллер подключается к управляющему компьютеру либо напрямую (к сетевой карте ПК), либо посредством сетевого оборудования (коммутатор).

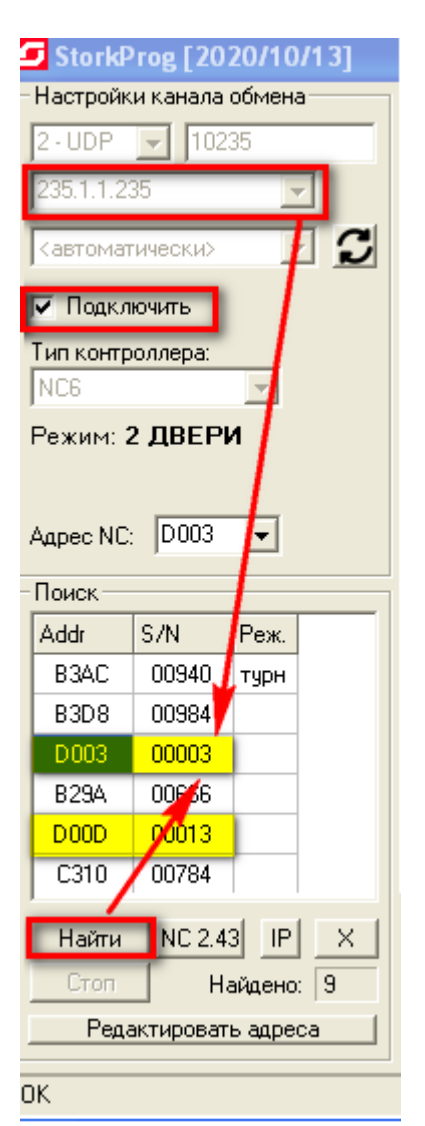

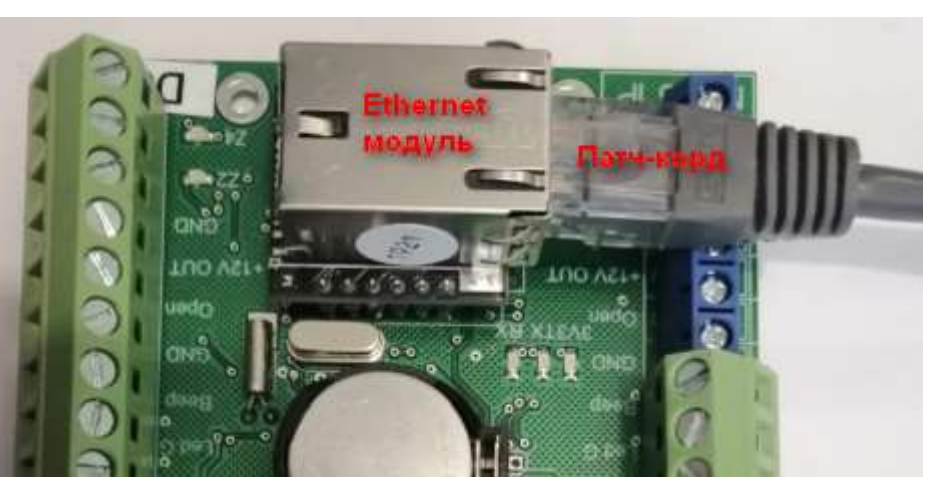

Каждый контроллер NC-6(IP) наряду с фиксированным IPадресом имеет групповой IP-адрес (235.1.1.235). Этот тип адреса позволяет обратиться к конкретной группе контроллеров, находящихся в одной подсети. Поиск контроллеров выполняется по групповому адресу. "Общение" контроллеров с программой опроса, осуществляется по IP- адресу. Настройка контроллеров выполняется с помощью утилиты StorkProg.

#### <span id="page-20-2"></span>**2.8.1. Поиск контроллеров по групповому адресу**

На рисунке приведена последовательность действий при **Найти** поиске контроллеров по групповому адресу. Кнопка активизирует данный поиск. Групповой адрес, по-умолчанию, имеет значение 235.1.1.235.

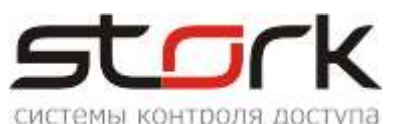

**2.8.2. Изменение сетевых настроек контроллера**

<span id="page-21-0"></span>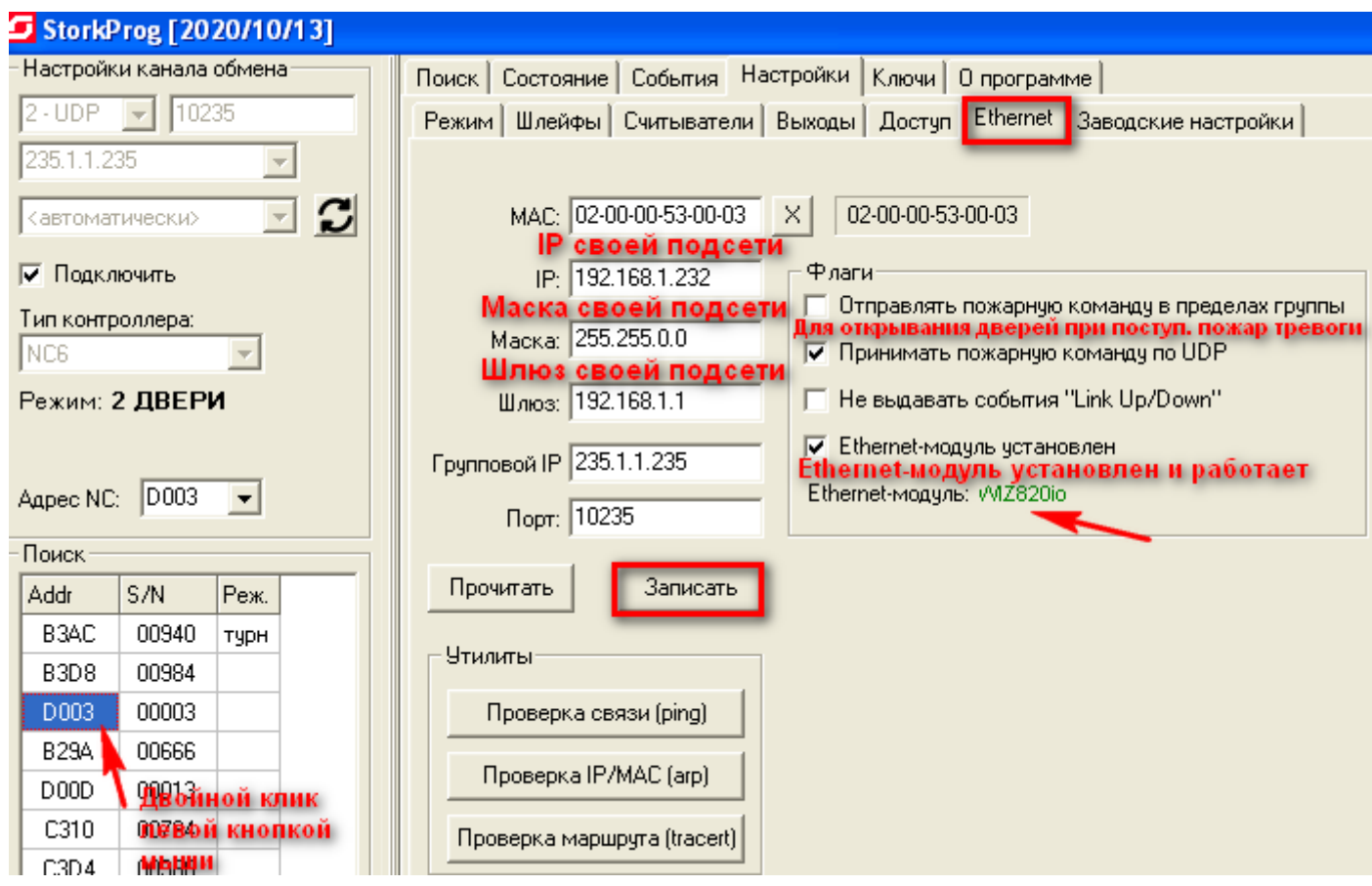

После нахождения контроллеров двойным щелчком левой кнопки мыши выберите требуемый для редактирования контроллер. Редактирование сетевых настроек

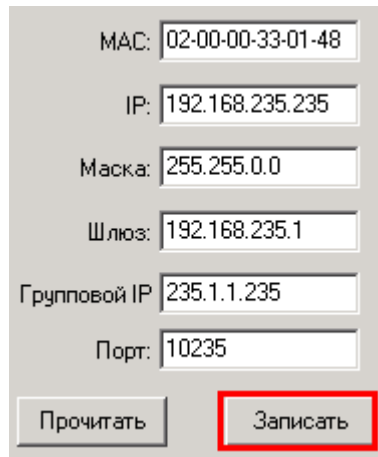

осуществляется в закладке Ethernet. Для формирования сети Скуд, рекомендуется задействовать отдельную выделенную подсеть.

Все контроллеры имеют следующие заводские настройки (см. рис.). Поиск контроллеров всегда выполняется по групповому адресу. "Общение" сервера оборудования с контроллерами выполняется по IPадресам.

Для привязки контроллеров к локальной сети достаточно сменить IP-адрес, маску и шлюз. Если вы этого не сделали, при запуске в эксплуатацию возможны коллизии IP-адресов.

Будьте внимательны при смене таких параметров как MAC- адрес, Групповой IP и Порт. Групповой адрес должен быть в диапазоне от **224.0.0.0 до 239.255.255.255**. Порт для передачи сообщений по TCP/IP может быть любым, но для всех контроллеров группы должен быть одинаковым.

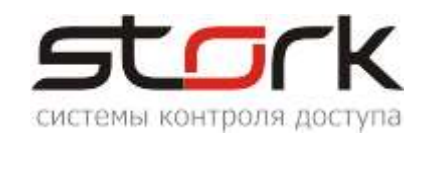

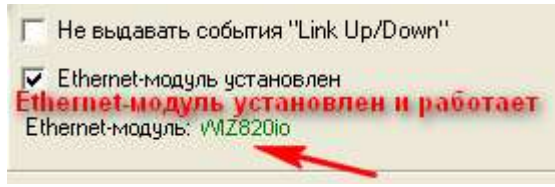

После подачи питания на контроллер, выполняется инициализация Ethernet-модуля. Об успешной инициализации свидетельствует сообщение "WIZ820io"зеленого цвета.

Для NC-6(IP), опция "Ethernet-модуль установлен" должна быть включена.

Опция "Link UP ("поднялся") / Down ("упал")" отображает в журнале событий о работоспособности вашей локальной сети или стороннего сетевого оборудования.

После изменения параметров нажмите кнопку "Записать".

*При использовании сетевого ПО компьютер, на котором установлен*   $\Omega$ d\_ser <mark>a storkDevices</mark> , должен принадлежать к той же подсети, что и IP-адреса группы *контроллеров, обслуживаемые данным сервером оборудования.*

#### <span id="page-22-0"></span>**2.9. Настройка пожарной тревоги по TCP/IP**

Если в контроллере один из шлейфов настроен, как пожарный, то контроллер может рассылать пожарную тревогу по протоколу UDP в пределах своей группы (контроллеры с одинаковым групповым адресом).

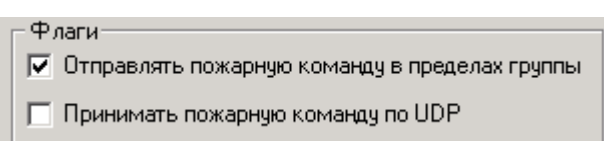

Принцип работы пожарной тревоги в контроллере NC-6(IP):

Контроллер, к которому подключена пожарная тревога, является мастерконтроллером. В данном контроллере должна быть включена опция "отправлять пожарную команду в пределах группы", при этом опция "принимать пожарную команду по UDP" должна быть выключена. На всех остальных контроллерах, находящихся в пределах одной

Флаги П Отправлять пожарную команду в пределах группы **▽** Принимать пожарную команду по UDP

группы, должна быть включена опция "принимать пожарную команду по UDP", при этом опция "отправлять пожарную команду в пределах группы" должна быть выключена.

# <span id="page-22-1"></span>**2.10. Возврат к заводских настройкам**

Вернуть сетевые настройки к заводским можно двумя способами: С помощью приложения StorkProg. Выберите только Ethernet и нажмите кнопку «установить», либо выберите «Все» и также нажмите кнопку установить.

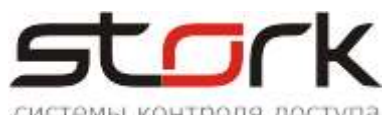

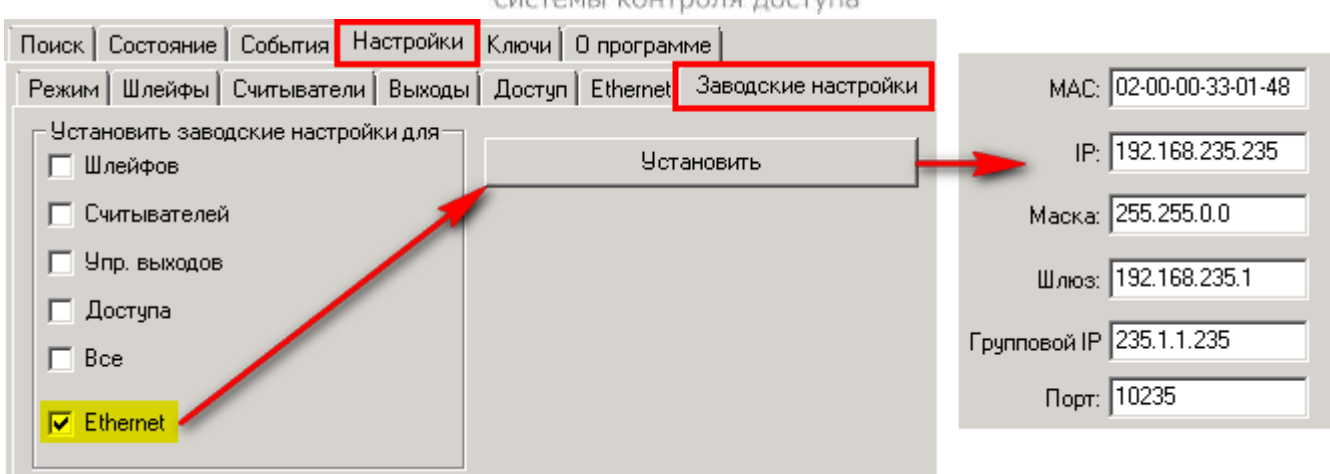

Общий сброс настроек контроллера кнопками MODE и RESET. Для сброса настроек необходимо нажать кнопку MODE на контроллере, затем нажать и отпустить кнопку RESET, удерживая кнопку MODE. После того как светодиод Z4 начнет мигать, необходимо отпустить кнопку MODE. При этом ВСЕ настройки контроллера сбросятся на заводские, всё шлейфы и зоны снимутся с охраны, а двери переведутся в обычный режим работы.

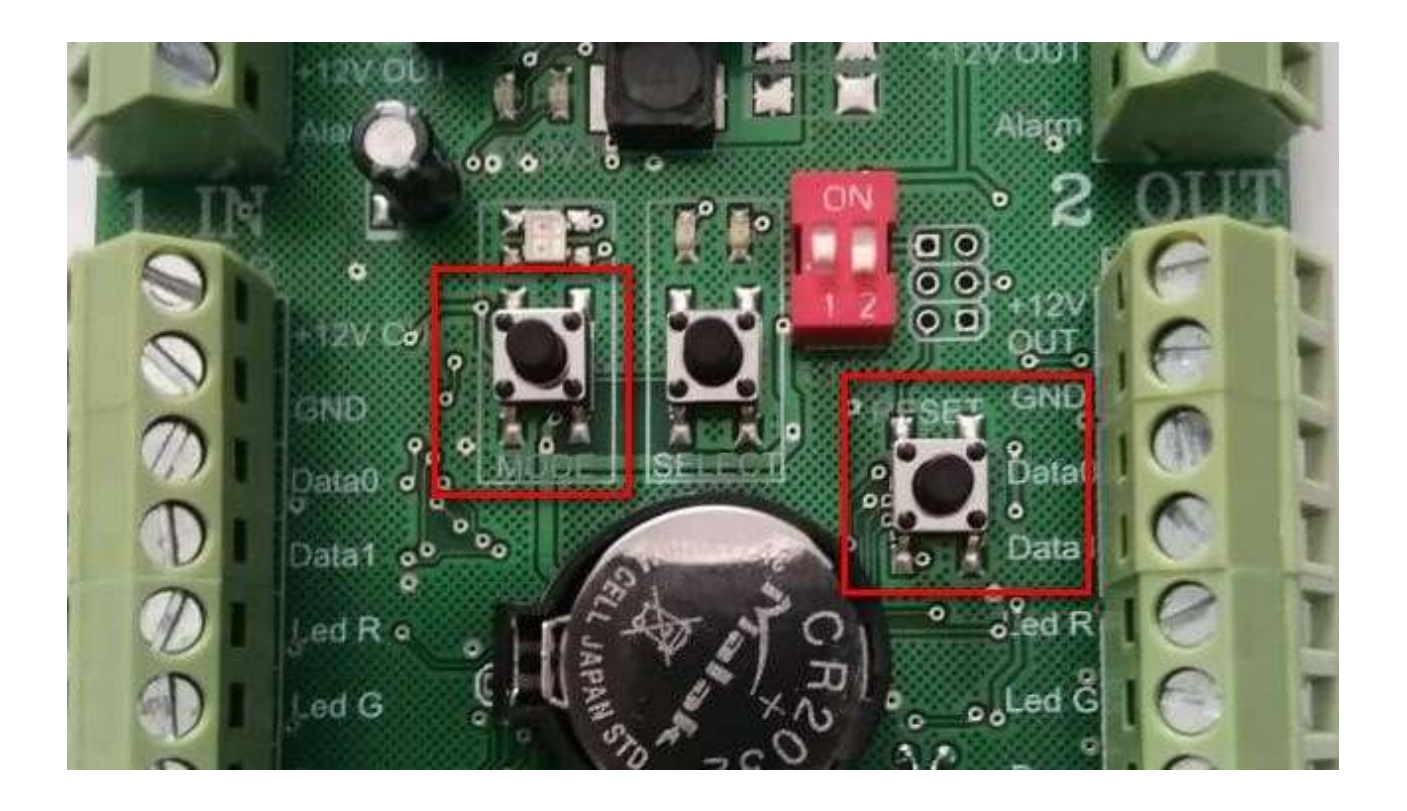

*В случае возникновения проблем, к контроллеру можно подключиться по протоколу RS-485 и выполнить коррекцию настроек IP-модуля. Для этого вам понадобится конвертер USB/RS-485.*

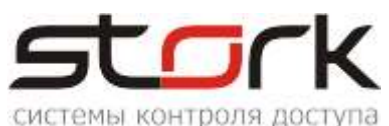

# <span id="page-24-0"></span>**2.11. Функция преобразователя интерфейса "RS-485 в Ethernet"**

Функция преобразователя интерфейса доступна только в контроллерах серии NC-Х (IP) и предназначена для трансляции интерфейса RS-485 в Ethernet и обратно.

Контроллеры серии NC, работающие по протоколу RS-485, могут быть подключены к контроллеру NC-6(IP) для трансляции интерфейса RS-485 в Ethernet. Программирование выполняется с помощью ПО StorkAccess.

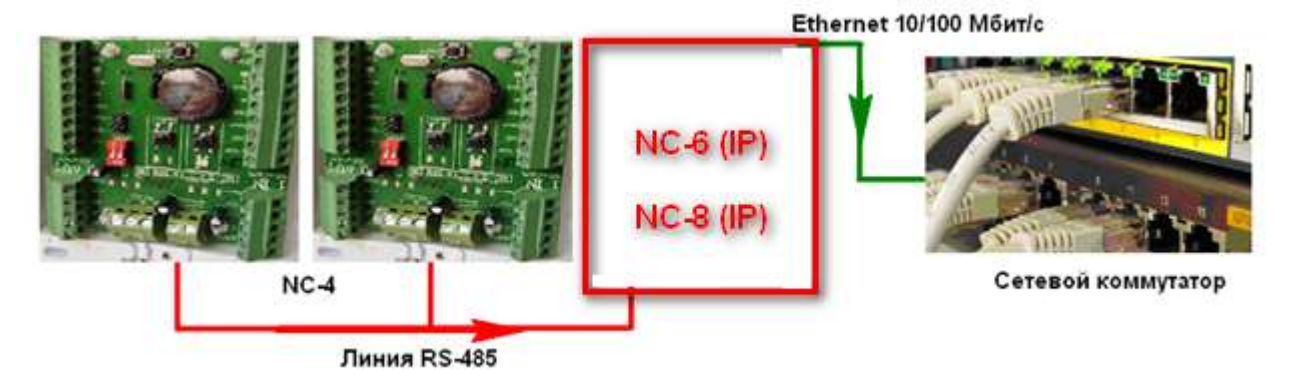

#### <span id="page-24-1"></span>**2.11.1. Поиск конвертера (NC6-(IP)) в сети Ethernet**

Подключите контроллер к сети Ethernet с помощью сетевого коммутатора или напрямую в сетевую карту компьютера.

Убедитесь, что приложение опроса контроллеров запущено на компьютере.

# **StorkDevices** exe<br>StorkDevices\_WD exe

Запустите приложение **...** StorKManager exe

связи". В закладке "Оборудование – Линии связи", нажмите кнопку "Создать новую линию

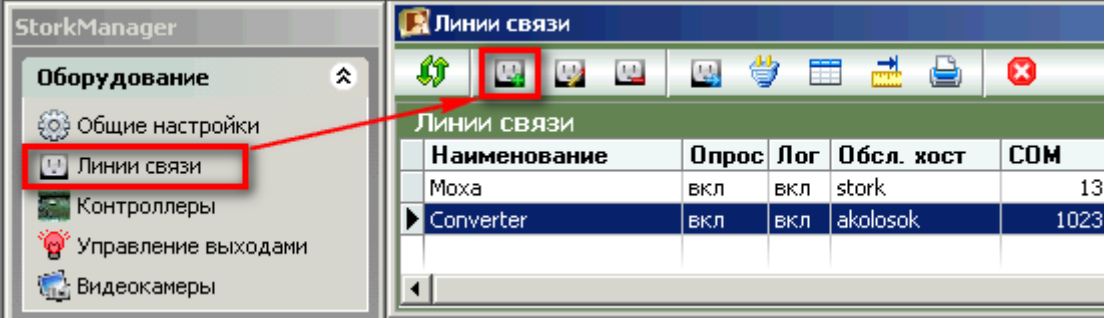

Настройте линию связи для работы с Ethernet-контроллером.

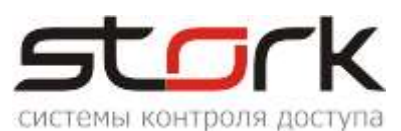

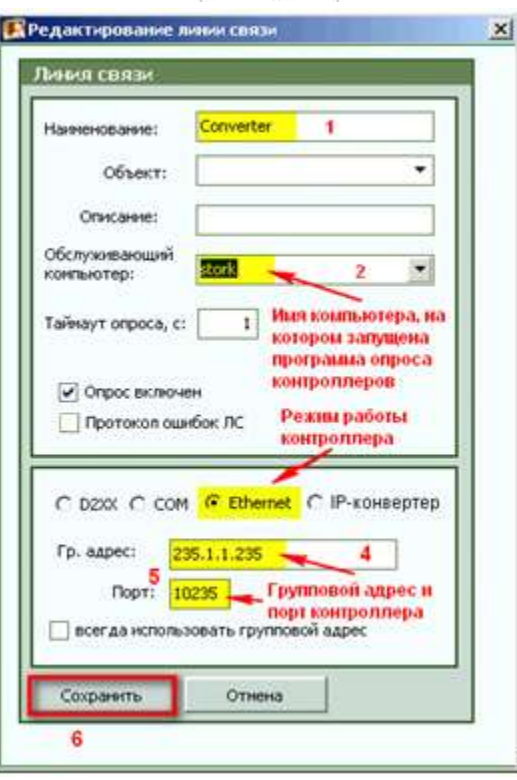

Воспользуйтесь функцией поиска, для нахождения контроллера NC-6(IP) в LANсети и добавьте контроллер в базу данных системы.

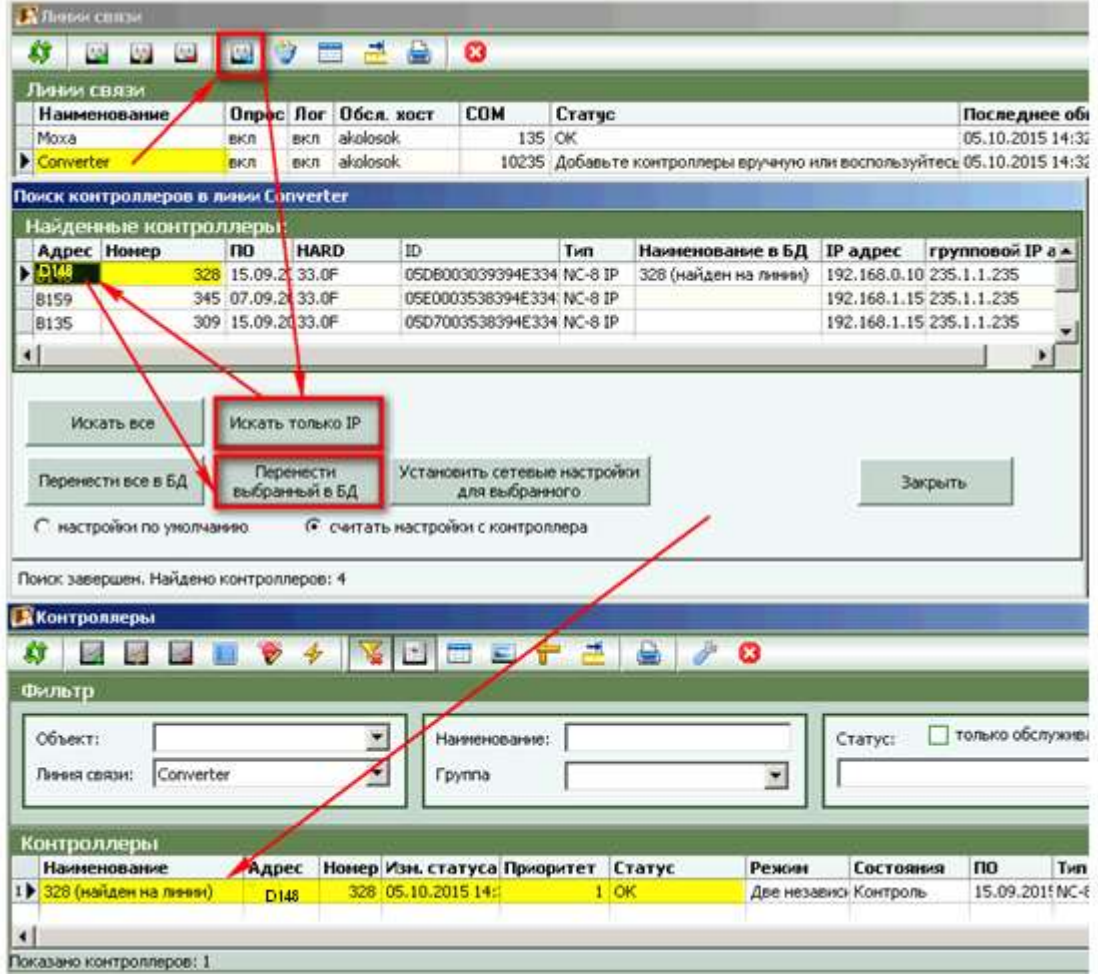

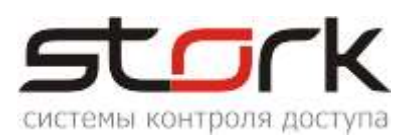

Переведите линию связи в режим работы "IP-конвертер".

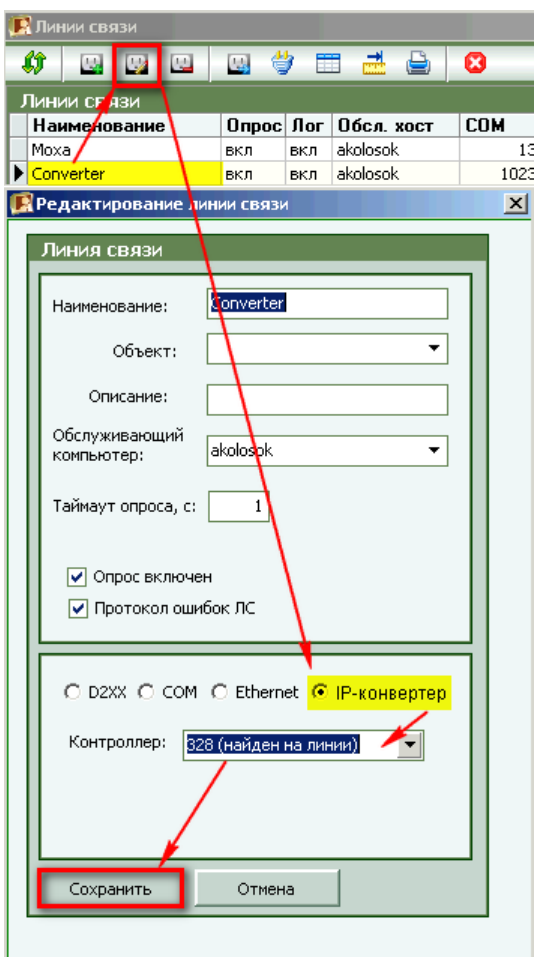

Выполните требования программного обеспечения.

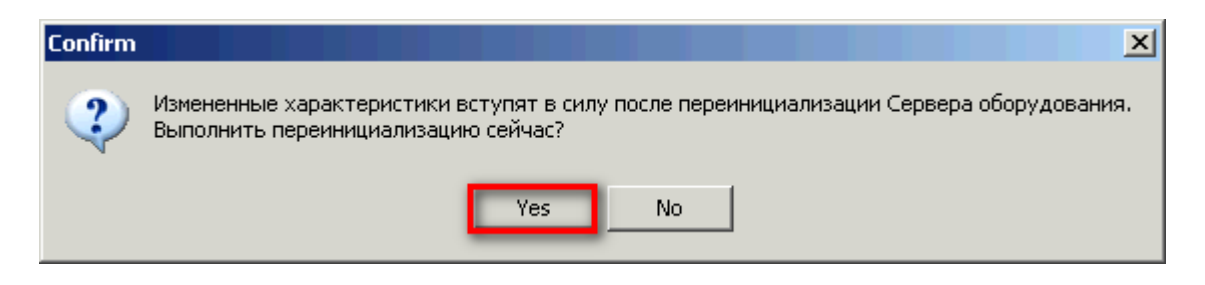

#### <span id="page-26-0"></span>**2.11.2. Поиск и добавление сетевых контроллеров RS-485**

Вновь воспользуйтесь функцией поиска, для нахождения контроллеров RS-485, и добавьте их в линию связи конвертера.

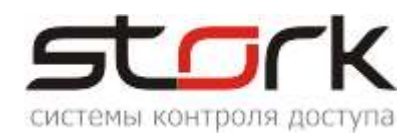

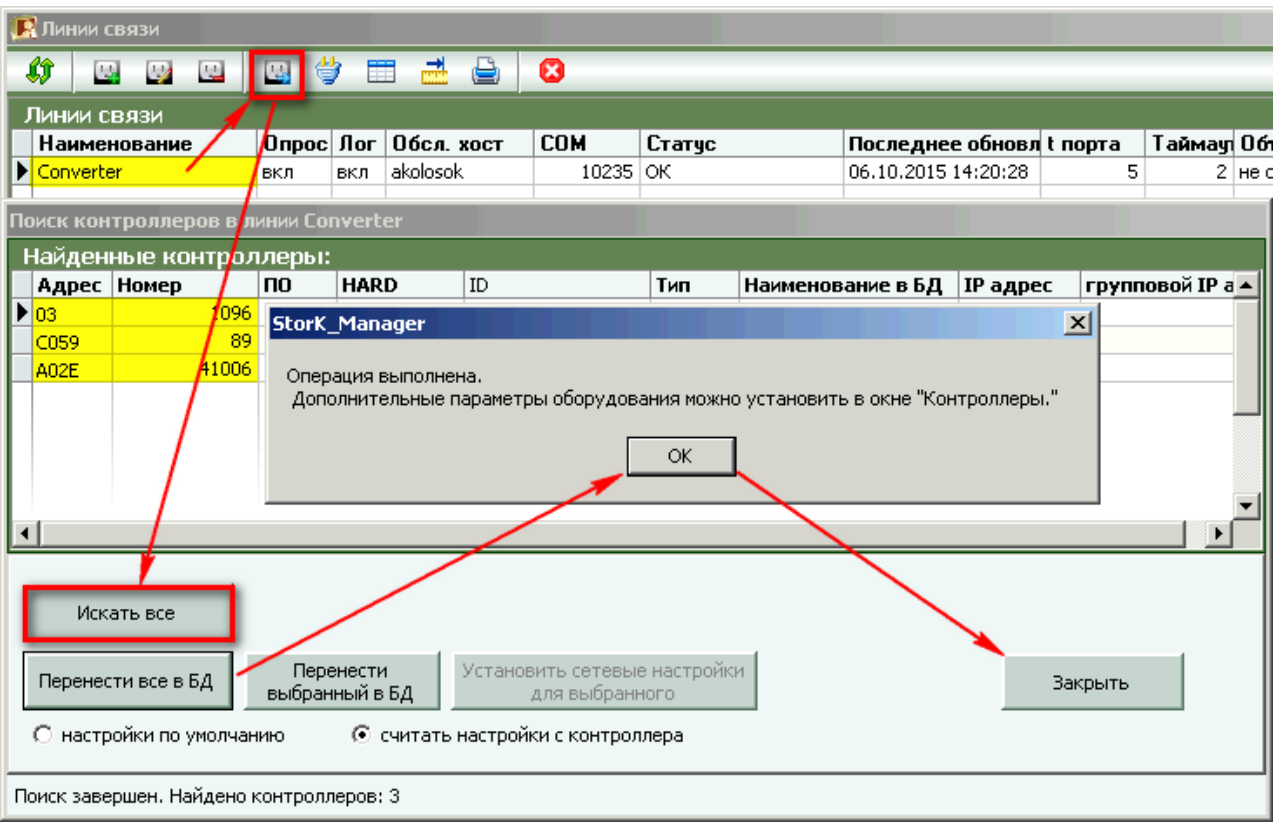

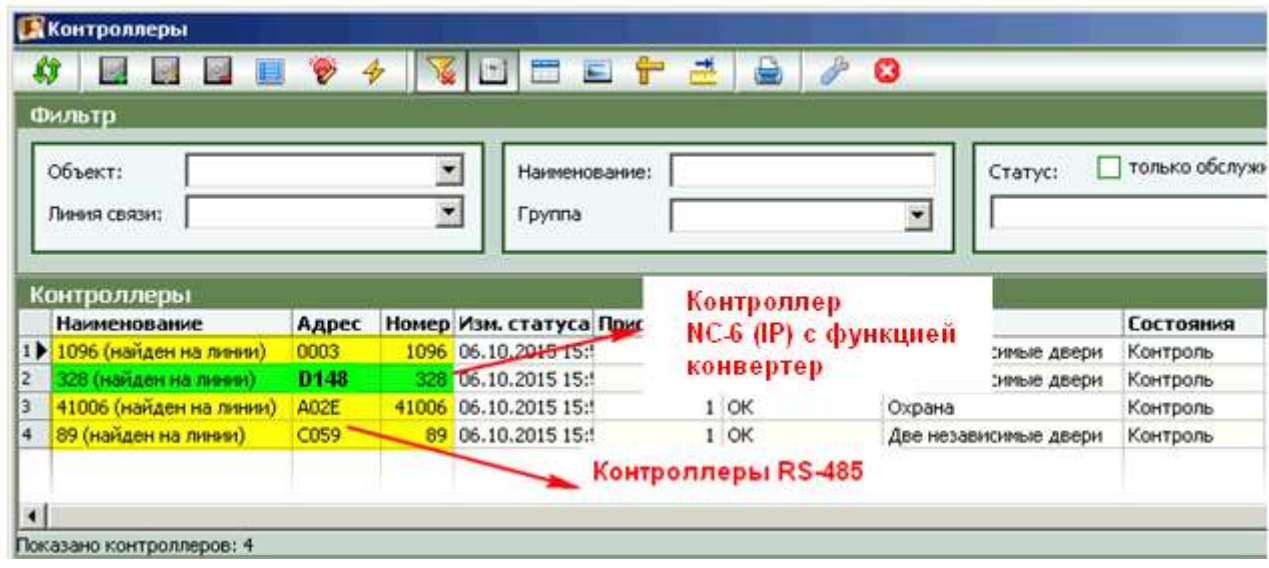

После этого все контроллеры, подключенные по протоколу RS-485 к конвертеру NC- 6(IP), будут добавлены в систему.

## <span id="page-27-0"></span>**2.12. Подключение турникета на примере Ростов-Дон T9M1-02» и картоприемника КП1**

## <span id="page-27-1"></span>**2.12.1. Установка режима работы турникета**

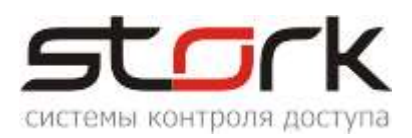

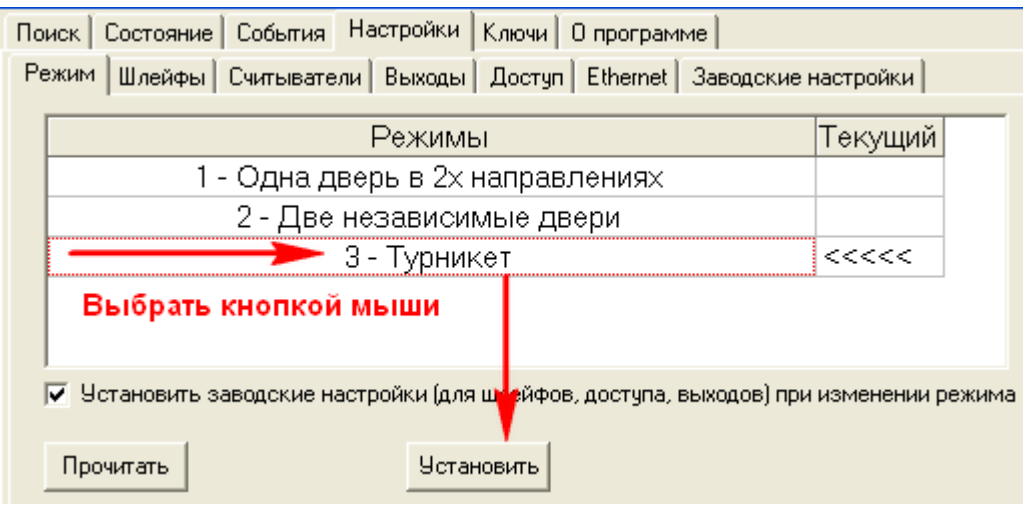

# **2.12.2. Подключения контроллера к турникету и картоприемнику КП1.**

<span id="page-28-0"></span>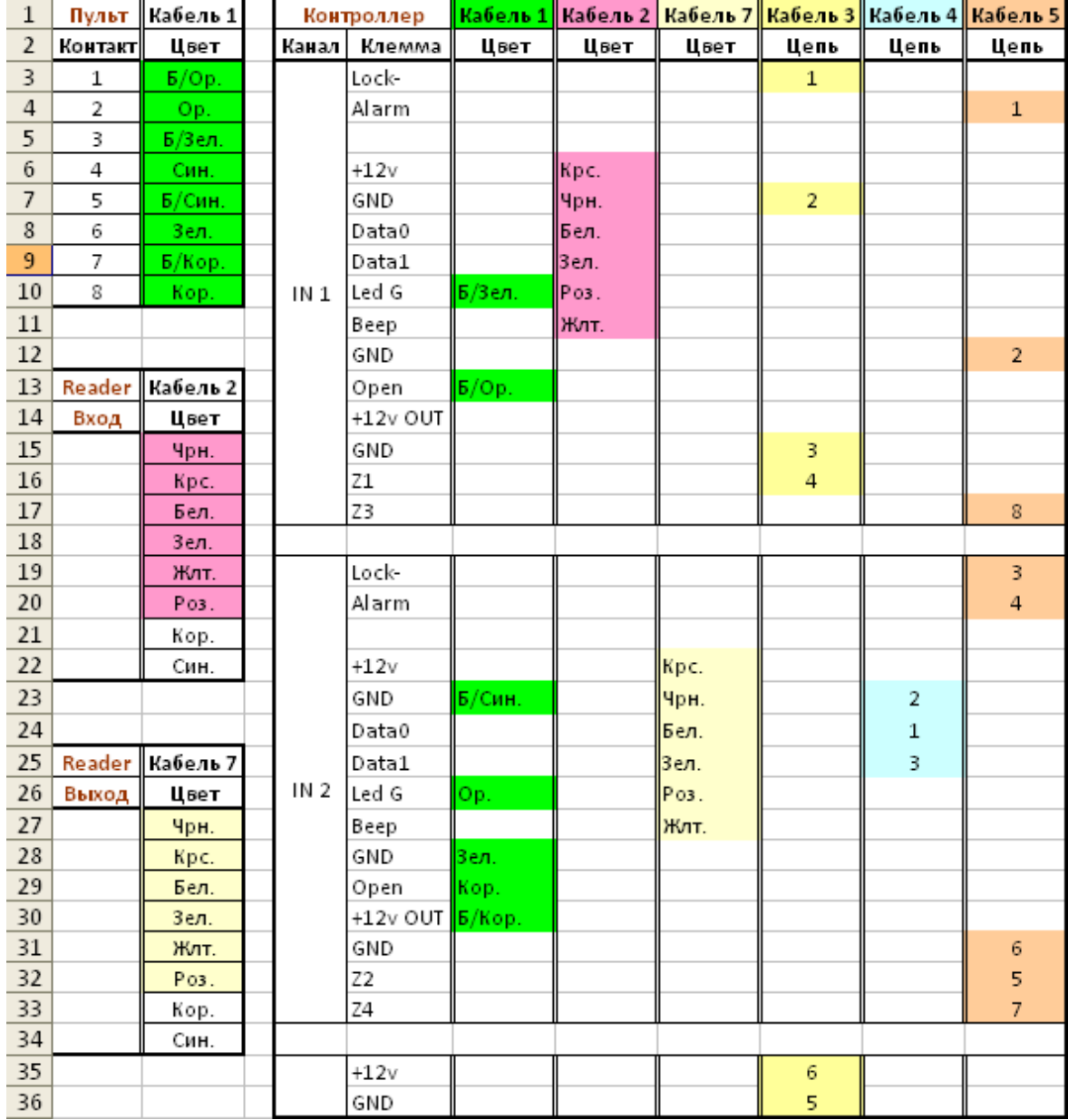

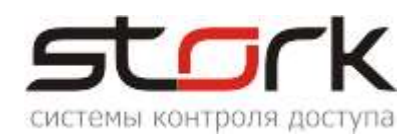

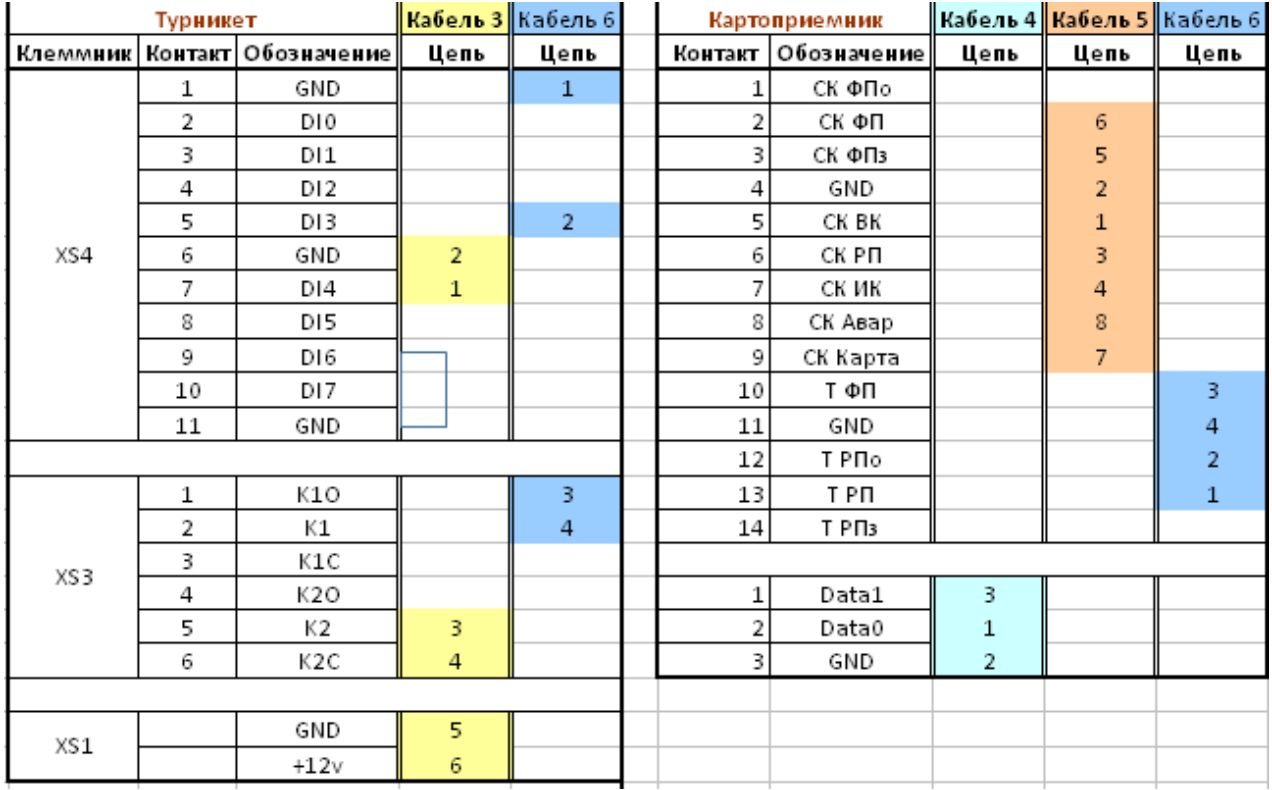

# <span id="page-29-0"></span>**2.12.3 Настройка шлейфов для фиксации проворота турникета**

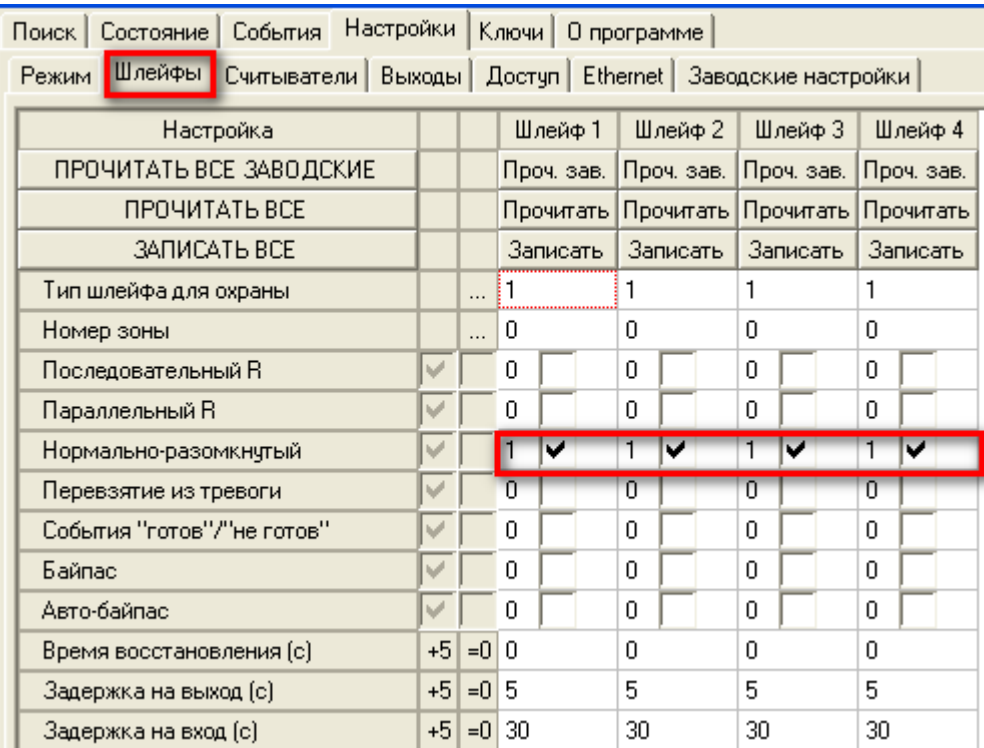

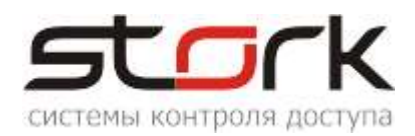

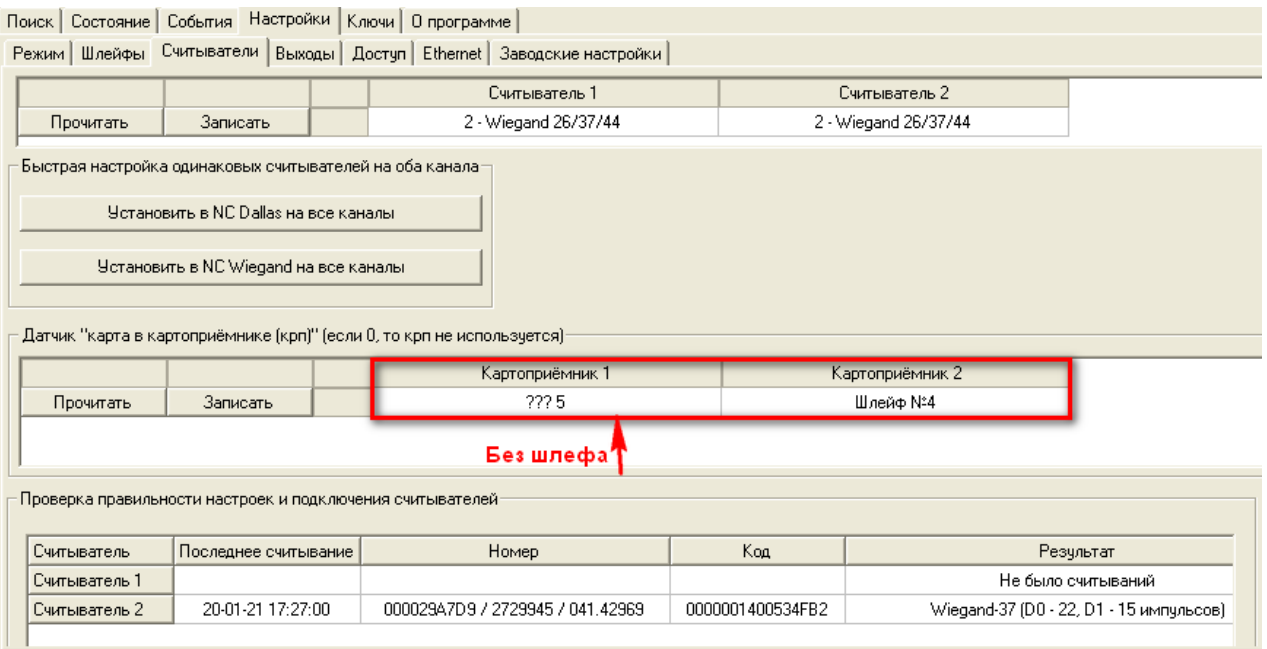

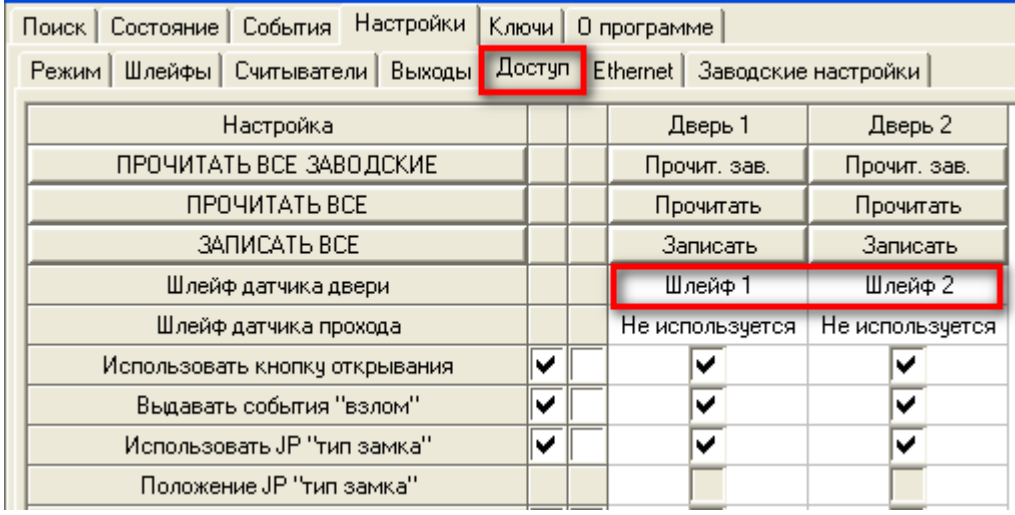

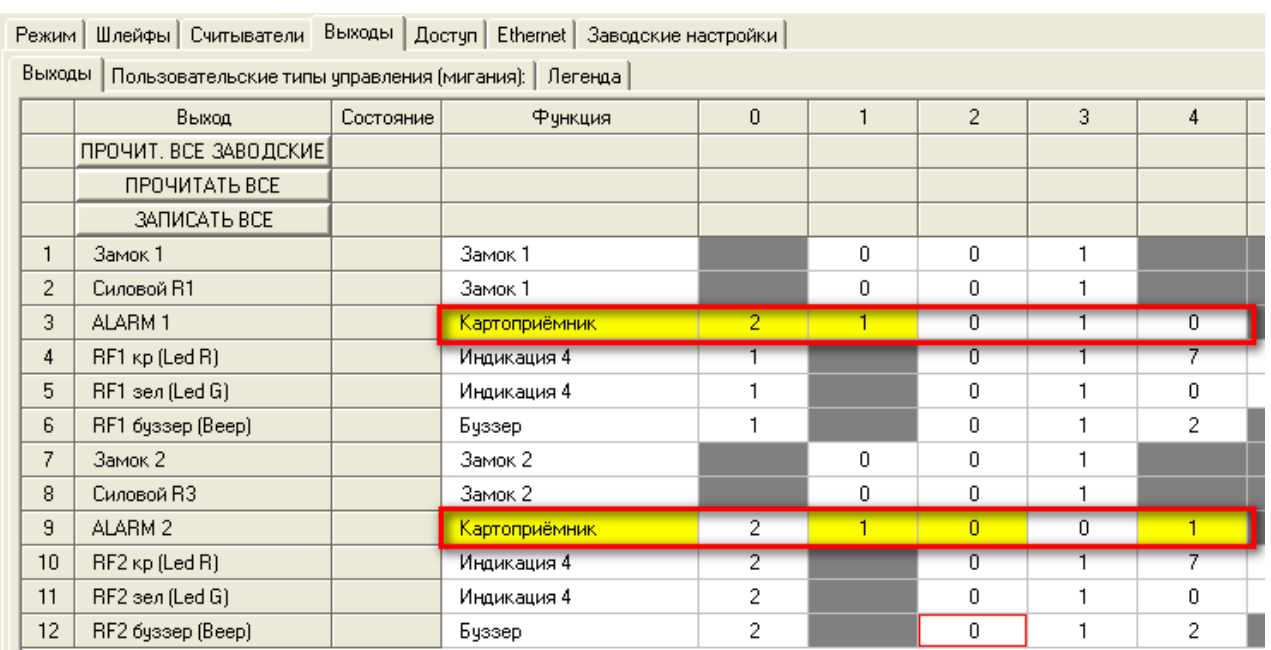

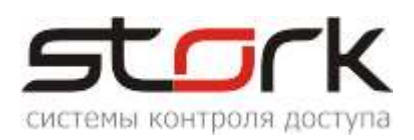

#### <span id="page-31-0"></span>**2.12.4. Настройка пожарной тревоги и свободного прохода.**

Если контроллер, к которому подключена пожарная тревога, один в локальной сети, пожарная тревога настраивается следующим образом (см. рис).

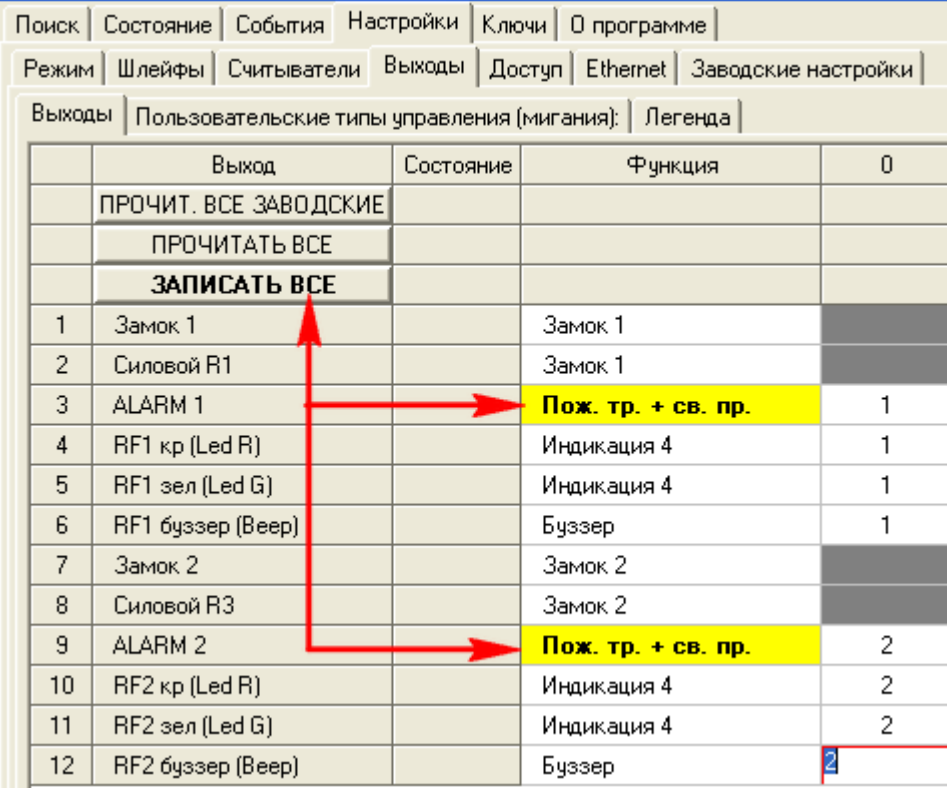

Если силовой выход ALARM занят обработкой другой функции контроллером, для пожарной тревоги можно задействовать любой другой силовой выход контроллера.

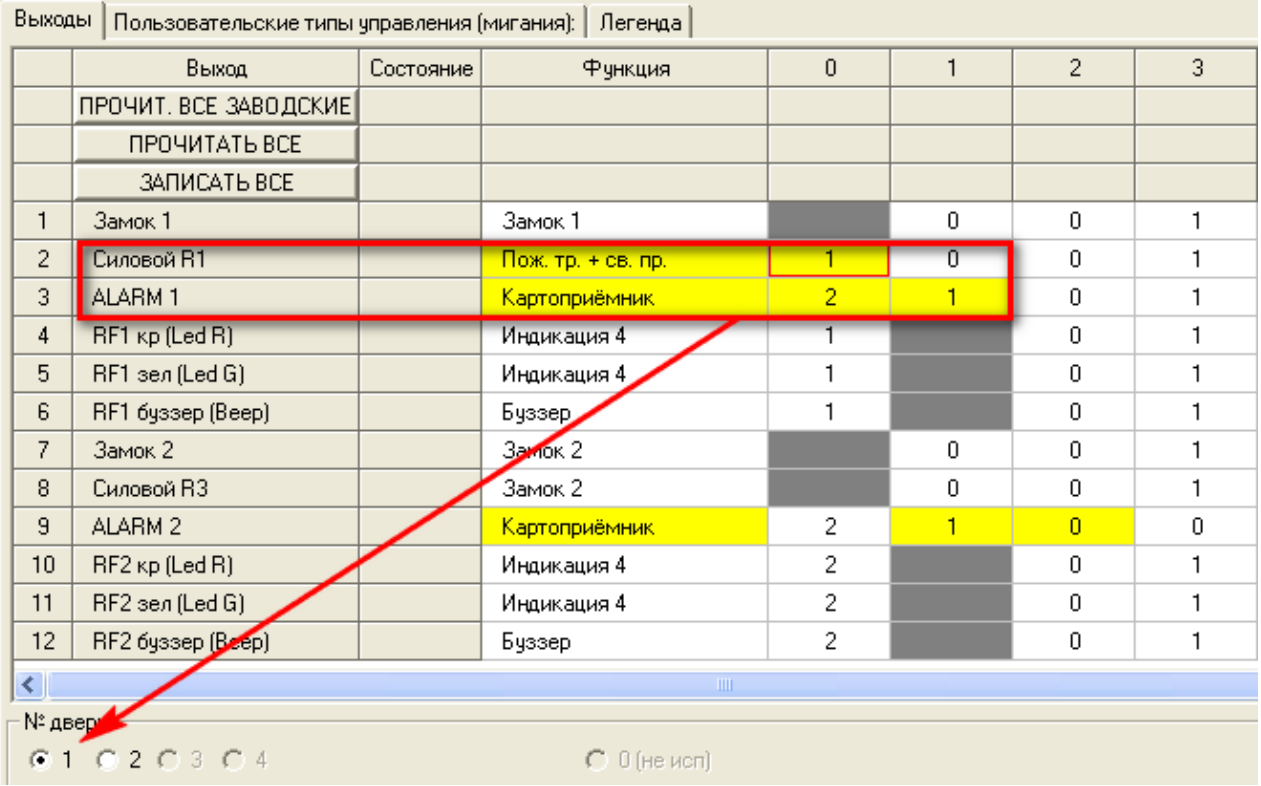

Если в локальную сеть добавляются еще контроллеры NC6–(IP) (расширение объекта), то данный контроллер становится Мастером, а все вновь добавленные Slave. В

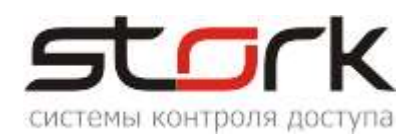

таком случае на основном контроллере необходимо сделать дополнительные настройки Ethernet.

Для мастер контроллера, необходимо сделать дополнительные настройки, для передачи пожарной тревоги остальным контроллерам в локальную сеть, см. рис.

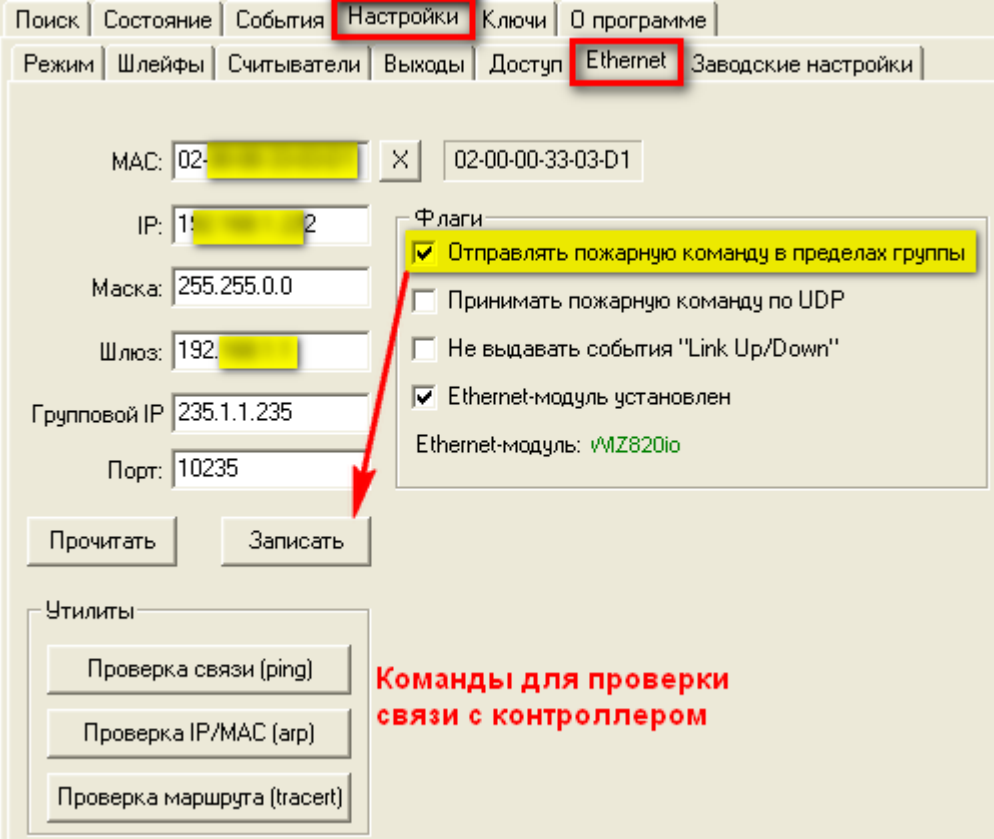

На всех остальных контроллерах, необходимо выполнить следующие настройки, для получения ими пожарной тревоги, см. рис.

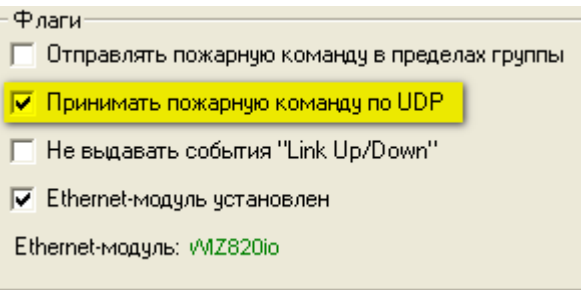

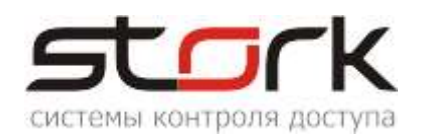

# <span id="page-33-0"></span>**2. ПУСКОНАЛАДОЧНЫЕ РАБОТЫ**

*Перед подачей питания на контроллер необходимо проверить правильность произведенного монтажа линии связи, считывателей и дополнительного оборудования.*

#### <span id="page-33-1"></span>**2.1. Проверка работоспособности контроллера**

Подать на контроллер напряжение 12 В от источника бесперебойного питания.

При исправном контроллере на 0,5 сек. одновременно загорятся все светодиоды на плате контроллера, после чего по очереди загорятся светодиоды Z1-Z4, после этого на 1 сек. включится красный и зеленый светодиод МОДЕ.

При исправном контроллере и считывателей Fly, на считывателях загораются красные светодиоды.

При поднесении жетона к считывателю, Fly должен подать короткий звуковой сигнал, сопровождаемый включением зеленого светодиода, после чего на считывателе снова загорится красным светодиод.

При выполнении всех выше указанных условий контроллер готов к его дальнейшему программированию и работе.

## <span id="page-33-2"></span>**3. СОВМЕСТИМОСТЬ С ПРОГРАММНЫМ ОБЕСПЕЧЕНИЕМ**

*Контроллер NC-6(IP) совместим с программным обеспечением StorkAccess 5. С младшими версиями ПО контроллер не работает!!!*

#### <span id="page-33-3"></span>**4. УКАЗАНИЕ МЕР БЕЗОПАСНОСТИ**

Конструкция контроллера удовлетворяет требованиям электро и пожарной безопасности по ГОСТ 12.2.007.0-75 и ГОСТ 12.1.004-91;

Контроллер не имеет цепей, находящихся под опасным напряжением;

Конструкция контроллера обеспечивает его пожарную безопасность в аварийном режиме работы и при нарушении правил эксплуатации согласно ГОСТ 12.1.004-91;

Монтаж, установку, техническое обслуживание производить при отключенном напряжении питания контроллера;

Монтаж и техническое обслуживание контроллера должны производиться лицами, имеющими квалификационную группу по технике безопасности не ниже второй.

#### <span id="page-33-4"></span>**5. ТРАНСПОРТИРОВАНИЕ И ХРАНЕНИЕ**

Транспортирование упакованного устройства производиться любым крытым видом транспортного средства. Транспортная тара при транспортировке должна быть защищена от прямого попадания осадков.

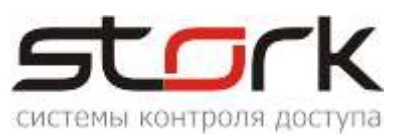

Значение климатических и механических воздействий при транспортировке должны соответствовать требованиям ГОСТ 12997-84.

Хранение устройства в упаковке для транспортирования на складах изготовителя и потребителя должно соответствовать условиям хранения 2 по ГОСТ 15150-69.

## <span id="page-34-0"></span>**6. ГАРАНТИИ ИЗГОТОВИТЕЛЯ**

Изготовитель гарантирует соответствие устройства требованиям руководства по эксплуатации при соблюдении потребителем правил транспортирования, хранения, монтажа и эксплуатации. Данные правила предусматриваются ГОСТ 12997-84 и ТУ 4317- 005-12215496-98.

Гарантийный срок эксплуатации устройства – 12 месяцев со дня продажи.

В течение гарантийного срока изготовитель бесплатно устраняет неисправности устройства, возникшие по вине изготовителя. При направлении изделия в ремонт к нему обязательно должен быть приложен акт с описанием возможной неисправности.

Гарантийный срок эксплуатации продлевается на время нахождения устройства в гарантийном ремонте.

Основания для прекращения гарантийных обязательств:

Нарушение настоящей инструкции;

Наличие видимых и скрытых механических повреждений;

Наличие следов воздействия воды и агрессивных веществ;

Наличие следов неквалифицированного вмешательства в схему устройства;

Ремонт производится в сервисном центре компании.